Západočeská univerzita v Plzni Fakulta aplikovaných věd Katedra informatiky a výpočetní techniky

# Bakalářská práce

# Úpravy triangulací pro reprezentaci digitalizovaného obrazu

2009, Plzeň Václav UHER

Zadání práce

# Prohlášení

Prohlašuji, že jsem bakalářskou práci vypracoval samostatně a výhradně s použitím citovaných pramenů.

V Plzni dne Václav Uher

# Poděkování

#### Abstract:

This work describes transformation of digitalized image into a triangulation, it shows methodes of handling of a digital image in greyscale or colour, and following modifications of the created triangulation.

Main target of this work are methodes for handling of triangulations of digitized images. Mainly methodes of refinement and smoothing.

The goal of this work is a comparison of quality of the reconstructed image and the original image with diferent methodes of refinement and smoothing applied, next thing is determination if these methodes are useful or not.

Keywords: triangulation, digital image, refinement, smoothing, image processing, image reconstruction

#### Abstrakt:

Tento dokument se zabývá transformací digitalizovaného obrazu do triangulace, způsoby zpracovávání digitalizovaného obrazu (černobílého i barevného), a následnou modifikací vytvořené triangulace.

Hlavním zaměřením této práce jsou metody pro práci s triangulací digitalizovaného obrazu. Hlavně jsou to metody zjemňování a vyhlazování.

Cílem této práce je porovnat výsledky kvality zrekonstruovaného obrázku při aplikaci různých metod zjemňování a vyhlazování, a zrekonstruované obrázky bez aplikace těchto metod a na základě těchto výsledků určit, zda je či není vhodné používat tyto metody.

Klíčová slova: triangulace, digitalizovaný obraz, zjemňování, vyhlazování, zpracování obrazu, rekonstrukce obrazu

# Obsah

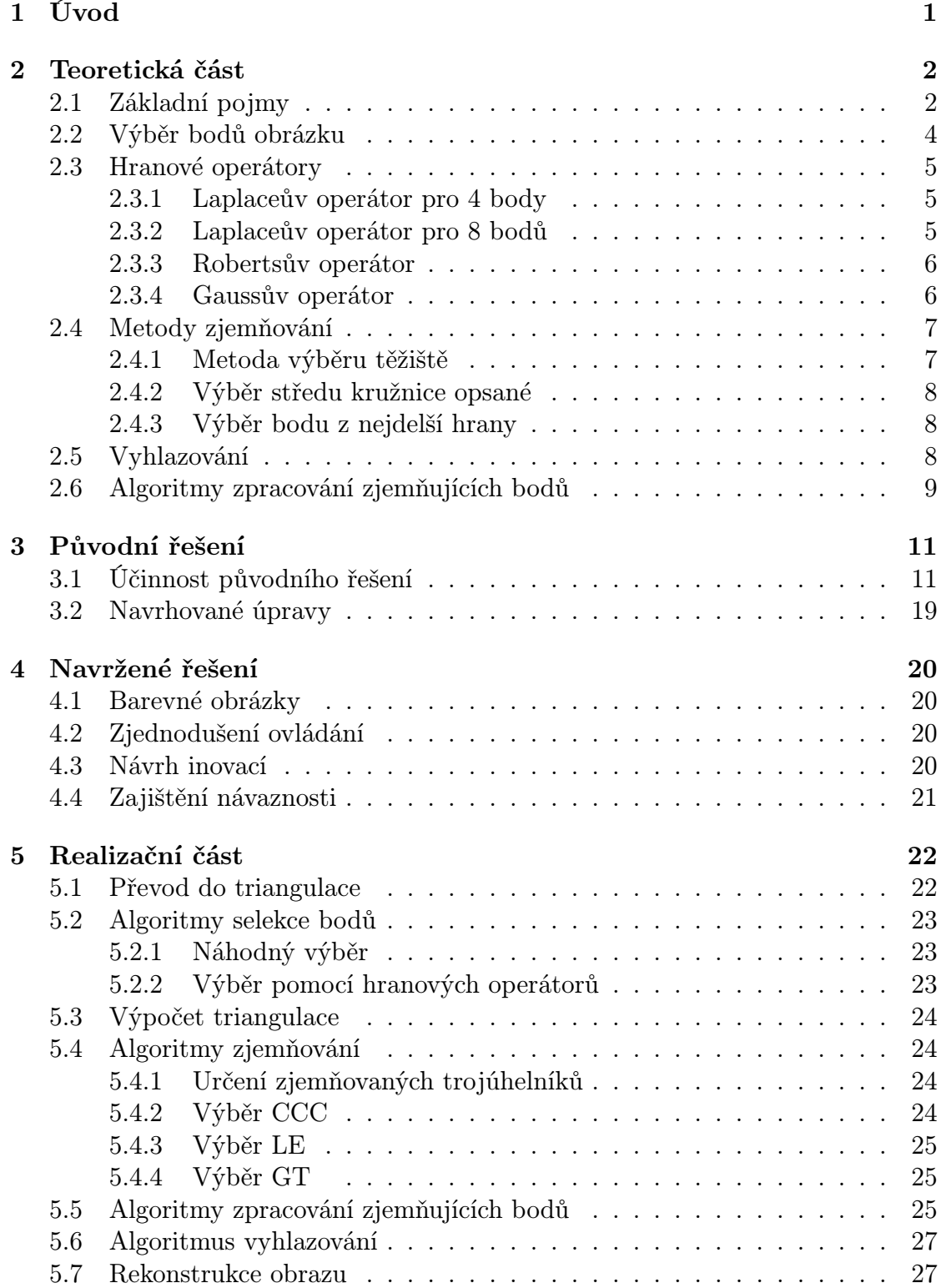

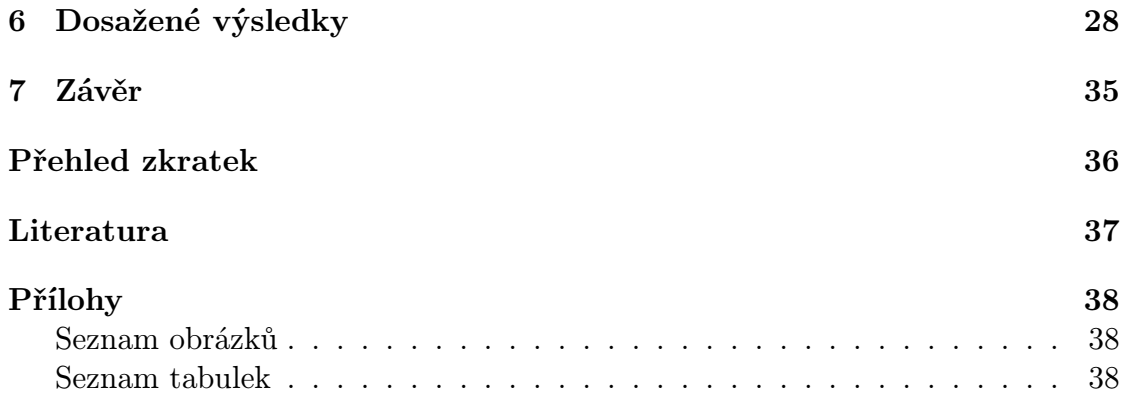

# 1 Úvod

Digitalizovaný obraz; určitě každý z nás již nějaký viděl, ať již na monitoru svého počítače, na mobilních telefonech, případně na digitálních fotoaparátech či kamerách. V dnešní době je to zcela běžná věc, avšak cesta převodu ze skutečného obrazu do digitalizovaného je poměrně dlouhá. Důležité je však říci, že z důvodů omezené kapacity paměťových médií, nebo jiných technologických omezení, je výsledný digitalizovaný obraz pouze aproximací skutečného obrazu.

Tato aproximace může mít různou kvalitu. Ta je nejčastěji udávána jako počet pixelů získaného obrazu (jednotka Mpix). Postupem času se tato digitalizace zlepšuje a v dnešní době se téměř nedá rozeznat skutečná fotografie od fotografie pořízené digitálním fotoaparátem. Tato vysoká kvalita má však také svou cenu, musíme zaplatit větším objemem dat na každý obrázek. Jakmile chceme tato data přenášet, potýkáme se s dalším problémem, a to je omezený datový tok. Z tohoto důvodu byly vymyšleny různé metody komprimace digitálních dat a posléze i přímo specifické komprese digitálních obrázků. Tyto komprese se rozdělují na dvě kategorie: ztrátové a bezztrátové.

Zatímco bezztrátové komprese vycházejí z kompresních algoritmů používaných na běžných datech, kde si nemůžeme dovolit změnit ani jeden jediný bit, u ztrátových kompresí je tomu jinak. Ztrátové komprese se opírají o vlastnosti lidského zraku nevšímat si nepatrných rozdílů jasů, z toho důvodu je možné o trochu pozměnit původní data v digitalizovaném obrázku tak, aby výsledná komprese byla co možná nejlepší. Zde se však dostáváme k dalšímu kroku aproximace, zkomprimovaná data již nejsou ona původní data našeho obrázku, je to pouze další napodobenina. A právě tímto krokem může být transformace digitalizovaného obrázku do triangulace. Pokusíme se totiž vybrat jen některé body původního obrázku a z této množiny bodů vytvořit triangulaci. Ostatní body obrázku se při rekonstrukci interpolují právě z vybrané množiny bodů.

Experimenty se ale zjistilo, že pouhý výběr bodů a vytvoření triangulace nemusí být jediný a konečný způsob, jak transformaci provést. Další metody, které mohou ovlivnit výslednou kvalitu rekonstrukce obrázku, se mohou týkat zpracování samotné trojúhelníkové sítě. A právě tímto problémem se budeme zabývat v této práci. Základním zaměřením je zjištění, zda je vhodné používat tyto modifikace anebo zda je vhodnější použít pro transformaci prostý výběr bodů. V této práci se zmíníme o dosavadním řešení a pokusíme se inovovat stávající metody modifikace triangulace digitalizovaného obrazu tak, abychom získali lepších výsledků, než je možné dosáhnout použitím základních metod výběru bodů do triangulace.

# 2 Teoretická část

# 2.1 Základní pojmy

#### **Triangulace**

Triangulace ve 2D je množina vrcholů V a množina hran E, definovaná následujícími pravidly:

- Každá hrana z množiny E je tvořena právě dvěma body z množiny V.
- Žádné dvě hrany se neprotínají v bodě, který není v množině V.
- Každá stěna tohoto dělení je omezena třemi body a jejich hranami.

V praxi tento popis znamená, že ve vybrané množině bodů kreslíme neprotínající se trojúhelníky tak dlouho, až je celá plocha, definovaná konvexní obálkou, rozdělena na trojúhelníky. Příklad triangulace je na obr. 2.1.

Vytvoření triangulace není jednoznačný proces, záleží totiž na kritériích, která pro tvorbu triangulace stanovíme. Existují například greedy, MWT (minimal weight triangulation) a Delaunayova triangulace, která je pravděpodobně nejčastěji užívaná. Každá z těchto triangulací optimalizuje jiná kritéria a z toho důvodu mohou být triangulace odlišné.

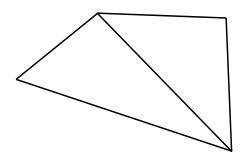

Obrázek 2.1: příklad triangulace

#### Delaunayova triangulace

Delaunayova triangulace je příklad triangulace, která má následující kritérium: Vytvoříme-li kružnice opsané všem trojúhelníkům v triangulaci, pak se uvnitř kružnice nesmí nacházet žádné jiné vrcholy, než vrcholy daného trojúhelníku.

Tato triangulace maximalizuje minimální úhel ve trojúhelnících. Důkaz o existenci této triangulace podal ruský matematik Boris Delaunay v roce 1934 [1]. Ukázka porušení podmínek DT je na obr. 2.2, DT stejné množiny bodů je na obr. 2.3.

#### Konvexní obálka

Konvexní obálka  $CH_{(P)}$  množiny bodů P je nejmenší konvexní množina, která obsahuje všechny body množiny P [2].

#### Konvexní množina

Množina S je konvexní, právě tehdy, když pro všechny body  $p, q \in S$  platí, že celá úsečka spojující tyto body leží také uvnitř množiny S [2].

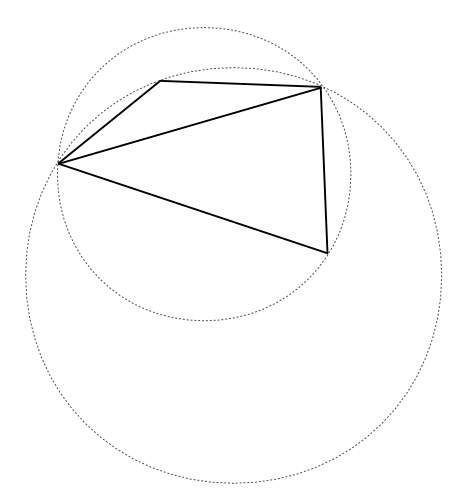

Obrázek 2.2: triangulace nesplňující podmínky DT

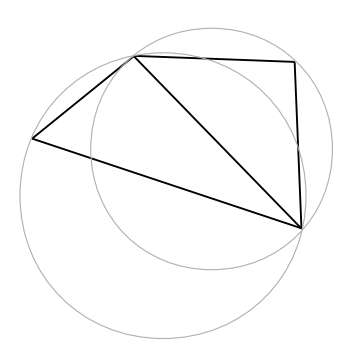

Obrázek 2.3: Triangulace splňuje podmínky DT

### Pixel

Pixel je jeden bod digitálního obrazu. Obvykle je tvořen barevnými složkami RGB. Rozlišujeme několik různých barevných hloubek, které udávají, kolik bitů je použito na každou barevnou složku.

### Digitální obraz

Množina pixelů uspořádaná do matice, definovaná šířkou a výškou. Každý pixel obsahuje informaci o barvě obrazu v daném bodě. V případě černobílého (šedotónového) obrázku obsahuje hodnotu intenzity.

### **MSE**

Bezrozměrná veličina, která vyjadřuje střední kvadratickou odchylku (zkratka z Mean Square Error) podle vzorce:

$$
MSE = \sum_{x \in X} \frac{|I_R(x) - I(x)|^2}{|X|}
$$
 (2.1)

kde  $X$  je množina všech bodů obrázku,  $I_R$  je funkce jasu ve zrekonstruovaném obrázku a funkce I je funkcí jasu v originálním obrázku [4]. Tato veličina se dá použít pro porovnání dvou obrázků a vyjadřuje tak jejich podobnost ( $MSE = 0$ , právě když jsou obrázky totožné).

### PSNR

PSNR je další veličinou, která může popisovat kvalitu zrekonstruovaného obrázku [4]. Zkratka vyjadřuje poměr signálu a šumu (zkratka Peak Signal to Noise Ratio) podle vzorce:

$$
PSNR = 10 \cdot \log_{10} \left( \frac{2^r \cdot 2^r}{MSE} \right) \tag{2.2}
$$

kde r je počet bitů použitých pro každou barevnou složku. Tato veličina se udává v dB a shoda dvou obrázků nastává, když je  $PSNR = \infty$ 

### Vyhlazování

Vyhlazování je postup, který provádí modifikaci existující triangulace pro zlepšení vizuálního dojmu zrekonstruovaného obrázku [5]. Jedná se o algoritmus, který provede přesunutí již stávajících bodů v triangulaci na jiné místo tak, aby celkový vizuální dojem zrekonstruovaného obrázku byl co nejlepší (resp. co nejpodobnější originálu).

### Zjemňování

Zjemňování je další proces, který modifikuje existující triangulaci za účelem zlepšení kvality zrekonstruovaného obrázku [5]. Tento postup přidává do existující triangulace nové body. Tyto nové body se přidají k stávající množině bodů a výsledná triangulace se musí upravit pro aktualizovanou množinou bodů. Cílem tohoto procesu je dosažení vyšší kvality při rekonstrukci obrázků.

### 2.2 Výběr bodů obrázku

Prvním krokem pro převod rastrového obrázku do triangulace je výběr množiny bodů (pixelů), ze které se triangulace vypočítá. Algoritmů selekce této množiny je hned několik a liší se v celkové době zpracování a také ve velikosti získané množiny bodů. Na jeden digitalizovaný obrázek můžeme použít hned několik metod a získané množiny bodů poté sjednotit. Tím můžeme těžit z kladů jednotlivých metod. Algoritmy pro výběr můžeme rozdělovat do dvou kategorií:

### Lokální

Tyto metody provádějí výběr bodů v oblastech, které jsou nějakou ohodnocující funkcí "zajímavé". Příkladem může být výběr bodů z barevných hran v obrázku, nebo například výběr bodů, jejichž barevná složka (nebo hodnota jasu) je rovna nějaké stanovené hodnotě, či malému jasovému intervalu (například výběr jednobarevných ploch). Nejdůležitějším prvkem těchto metod je právě ona ohodnocující funkce, nejčastější je výběr podle takzvaných hranových operátorů.

### Globální

Skupina těchto metod se zabývá výběrem bodů z celého obrázku, avšak může v některých místech měnit pravděpodobnostní rozložení vybíraných bodů (v určitých oblastech jich vybírá více, jinde méně). Nejznámějšími jsou metody rovnoměrného náhodného výběru, anebo výběr bodů z pravidelné mřížky.

### 2.3 Hranové operátory

### 2.3.1 Laplaceův operátor pro 4 body

Tento operátor provádí ohodnocení bodů na základě tohoto výpočtu:

$$
Laplace4_{(x,y)} = |I_{(x-1,y)} + I_{(x+1,y)} + I_{(x,y-1)} + I_{(x,y+1)} - 4 \cdot I_{(x,y)}|
$$
\n(2.3)

 $x$  je horizontální souřadnice v obrázku,  $y$  je vertikální souřadnice v obrázku. I je funkce jasu obrázku závislá na souřadnicích. Výsledná hodnota ohodnocení se porovnává se zadanou hodnotou prahu. Na základě porovnání těchto hodnot zjistíme, zda je bod důležitý pro triangulaci či nikoliv. Ohodnocení je tedy dáno velikostí rozdílu mezi středovým bodem a jeho čtyřmi sousedy [6]. Tento výpočet se provádí pro každý pixel v obrázku.

### 2.3.2 Laplaceův operátor pro 8 bodů

Tento operátor provádí selekci velice podobně jako operátor pro 4 body s tím rozdílem, že bere v úvahu také sousedící body na diagonálách. Středový bod má poté váhu 8 [6]. Vzoreček tedy vypadá následovně:

$$
Laplace8_{(x,y)} = \left| \left( \sum_{i=-1}^{1} \sum_{j=-1}^{1} I_{(x+i,y+j)} \right) - 9 \cdot I_{(x,y)} \right| \tag{2.4}
$$

 $x$  je horizontální souřadnice v obrázku,  $y$  je vertikální souřadnice v obrázku. I je funkce jasu obrázku závislá na souřadnicích $^1$ .

Oba Laplaceovy operátory pracují se symetrickým okolím (podle středového bodu), díky této vlastnosti se například jeden pixel černé barvy, nalézající se uprostřed bílé plochy, projeví do ohodnocení všech okolních bodů (buď 4 nebo 8 okolí, podle zvoleného operátoru). Tato vlastnost je velice vhodná u obrázků, které mají malý počet barev, u ploch různých barev se tímto operátorem ohodnotí obvodové pixely obou ploch. Při zpětné rekonstrukci poté můžeme dosáhnout téměř 100% shody.

<sup>&</sup>lt;sup>1</sup>Intenzita středového bodu se odečítá 9x, protože je jednou zahrnuta ve vypočítávané sumě.

#### 2.3.3 Robertsův operátor

Tento hranový operátor provádí výpočet ohodnocení podle vzorce:

$$
Roberts_{(x,y)} = |I_{(x,y)} - I_{(x+1,y+1)}| + |I_{(x+1,y)} - I_{(x,y+1)}|
$$
\n(2.5)

Tento vzorec nám říká, že ohodnocení je rovno součtu dvou jasových rozdílů, které reprezentují odchylku intenzit u hlavní a vedlejší diagonály čtverce o rozměrech 2x2px [6]. Protože tento operátor nepracuje se symetrickým okolím (hlavní bod je v levém horním rohu čtverce o rozměrech 2x2px), dosahuje obvykle menšího počtu vybraných bodů. U obrázků s malým počtem barev se tento fakt projeví rozmazáním původních hran obrázku.

#### 2.3.4 Gaussův operátor

Tento operátor je pravděpodobně nejsložitější ze všech zmiňovaných operátorů. Provádí totiž rozdíl intenzit bodů v blízkém okolí, s proměnlivým ohodnocením. To odpovídá gaussovskému normálnímu rozdělení [6]. Výpočet ohodnocení vypadá poté následovně:

$$
Gauss_{(x,y)} = \sum_{i=-r}^{r} \sum_{j=-r}^{r} |I_{(x,y)} - I_{(x+i,y+j)}|e^{-\left(\frac{i^2+j^2}{2\cdot\sigma^2}\right)}
$$
(2.6)

kde parametr r určuje velikost okolní plochy, která se do hodnoty ohodnocení projevuje. Hodnota r nám říká, o kolik pixelů se může změnit horizontální i vertikální souřadnice. Testovaná plocha zahrnuje tedy  $(2r+1)^2$  pixelů. Proměnná  $\sigma$  definuje rozptyl normálního rozdělení, tato proměnná udává strmost normálního rozdělení. Všechny body, jejichž euklidovská vzdálenost od středu bude menší než  $\sigma$  se budou na celkovém ohodnocení podílet ze 68 %. Platí, že bod, který je dále od středu, dostává menší ohodnocení. Nejčastěji používané hodnoty parametru r jsou od jedné do pěti a  $\sigma$  má obvykle hodnotu menší než tři. Na obrázku 2.1 vidíme matici ohodnocení při parametrech  $r = 3$ ,  $\sigma = 2$ .

| 0,11 |      | $0,20$ 0.29 0.32   |      | 0,29 | 0,20 | 0,11 |
|------|------|--------------------|------|------|------|------|
| 0,20 | 0,37 | 0,54               | 0,61 | 0,54 | 0,37 | 0,20 |
| 0,29 | 0,54 | $\vert 0.78 \vert$ | 0,88 | 0,78 | 0,54 | 0,29 |
| 0,32 | 0,61 | $0,88$   1,00      |      | 0,88 | 0,61 | 0,32 |
| 0,29 | 0,54 | 0,78               | 0,88 | 0,78 | 0,54 | 0,29 |
| 0,20 | 0,37 | 0,54               | 0,61 | 0,54 | 0,37 | 0,20 |
| 0,11 | 0,20 | 0,29               | 0,32 | 0,29 | 0,20 | 0,11 |

Tabulka 2.1: váhové ohodnocení Gaussovského operátoru pro  $r = 3$ ,  $\sigma = 2$ 

# 2.4 Metody zjemňování

Jak bylo již výše popsáno, metody zjemňování jsou aplikovány na trojúhelníky v triangulaci, které nesplňují zadaná kritéria.<sup>2</sup> Všechny metody mají společný algoritmus pro označení nevhodného trojúhelníku, který se bude dále zjemňovat, avšak liší se v souřadnici nově přidaného bodu. Zatím jsou implementovány tři metody, které se jmenují právě podle způsobu výběru nového bodu:

#### 2.4.1 Metoda výběru těžiště

Jak již název napovídá, tato metoda vybírá pro zjemnění souřadnici těžiště trojúhelníku (zkratka GT podle Gravity of Triangle). Výpočet této souřadnice je velice jednoduchý, jedná se totiž o pouhý aritmetický průměr všech tří souřadnic vrcholů zjemňovaného trojúhelníku. Tedy:

$$
x = \frac{(vx_1 + vx_2 + vx_3)}{3} \tag{2.7}
$$

$$
y = \frac{(vy_1 + vy_2 + vy_3)}{3} \tag{2.8}
$$

x a y jsou souřadnice nového bodu,  $(vx_i, vy_i)i = 1, 2, 3$  jsou souřadnice vrcholů zjemňovaného trojúhelníka.

<sup>2</sup>Zjemňováním se zabývá [5] kapitola 2.6.2

### 2.4.2 Výběr středu kružnice opsané

Tato metoda vybírá jako nový bod pro zjemnění střed kružnice opsané zjemňovanému trojúhelníku (zkratka CCC podle Center of CircumCircle). Výpočet nové souřadnice je o něco komplikovanější než u GT metody. Navíc zde přibývá možnost, že nově vybraný bod nebude ležet uvnitř zjemňovaného trojúhelníku, což vyžaduje větší opatrnost při vytváření nových trojúhelníků.

### 2.4.3 Výběr bodu z nejdelší hrany

Tato metoda vybírá nový bod z nejdelší hrany zjemňovaného trojúhelníku (zkratka LE podle Longest Edge). Výpočet této metody má dvě části. Nejdříve se zjistí, která hrana je nejdelší, a poté se na ni vloží nový bod. Přesné souřadnice nového bodu se vypočítají lineární interpolací mezi krajními body nejdelší hrany, s použitím váhy w jejíž hodnoty jsou z intervalu <0;1>. Pro lineární interpolaci je však nutné mít orientovanou úsečku. Jako počátek této orientované úsečky bude ten vrchol, který leží na nejdelší a zároveň na nejkratší hraně trojúhelníku.

# 2.5 Vyhlazování

Z jiných aplikací, které používají triangulace pro reprezentaci svých dat, bylo zjištěno, že triangulace, které obsahují výrazně nesourodé trojúhelníky (co do srovnání jejich ploch a tvarů) dosahují horších výsledků, než u triangulací, jejichž trojúhelníky jsou přibližně stejně veliké a podobají se spíše rovnostranným trojúhelníkům. Metoda vyhlazování provádí přesuny bodů triangulace na nové souřadnice, aby bylo dosaženo tohoto zpravidelnění trojúhelníkové sítě.<sup>3</sup> Ukázka triangulace před zjemněním je na obr. 2.4 a po zjemnění na obr. 2.5

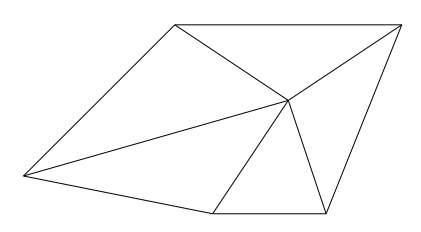

Obrázek 2.4: triangulace s nesourodými trojúhelníky

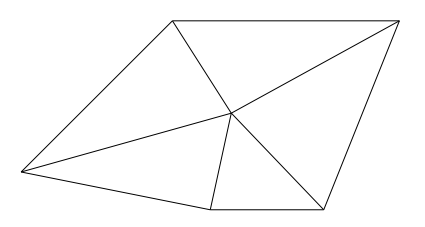

Obrázek 2.5: triangualce po vyhlazení středového bodu

<sup>3</sup>Popis této metody je v [5] kapitola 2.6.3

### 2.6 Algoritmy zpracování zjemňujících bodů

Obecně známým faktem je existence šumu v digitálních obrazech, právě tento šum může při detekci hran způsobit nechtěné vybrání bodů. Tyto body se pak již nenávratně stanou body triangulace a vlivem interpolace se většinou jejich chyba rozptýlí také na blízké pixely. Myšlenkou lokálních úprav obrazu je tedy zpracování přidávaných bodů algoritmy, které tuto chybu eliminují. Použití těchto lokálních úprav na samotný výběr hranových bodů by bylo neefektivní, jelikož veliký počet těchto bodů může způsobit nechtěné deformace obrazu, namísto toho použijeme tyto metody v místech, kde se vybírají nové body triangulace zjemňováním.

### Průměrový filtr 4-okolí

Nejjednodušší metodou odstranění šumu je průměrování se sousedními body. To provádí průměrový filtr pro 4-okolí bodu (body přímo sousedící). Zjistíme tedy hodnotu jasu ve všech sousedech a poté všechny tyto hodnoty, spolu s hodnotou jasu uprostřed, sečteme a vydělíme 5.

$$
M4filter_{(x,y)} = \frac{I_{(x,y)} + I_{(x+1,y)} + I_{(x-1,y)} + I_{(x,y+1)} + I_{(x,y-1)}}{5}
$$
(2.9)

### Průměrový filtr 8-okolí

Průměrový filtr pro 8-okolí (přímo sousedící body + body přes diagonály) provádí výpočet analogicky jako filtr pro 4-okolí, výpočet se pouze rozšíří o další 4 body a sumu vydělíme 9.

$$
M8filter(x,y) = \frac{\sum_{i=-1}^{1} \sum_{j=-1}^{1} I_{(x+i,y+j)}}{9}
$$
\n(2.10)

### Mediánový filtr

Mediánový filtr<sup>4</sup> pracuje na principu pravděpodobnosti. Digitální šum mění skutečnou hodnotu jasu o náhodnou hodnotu (kladnou i zápornou, obvykle ne příliš vysokou). Důležité je, že z hlediska pravděpodobnosti budou tyto odchylky rovnoměrně rozložené po celé ploše obrázku. Této vlastnosti využívá mediánový filtr, vybereme si okolí v blízkosti bodu, jehož intenzitu chceme spočítat (okolí vybíraného bodu je na obr. 2.6, střed je v poli s číslem 0). Z tohoto okolí zjistíme všechny intenzity a vybereme mediánovou hodnotu (hodnota, která je přesně v polovině seřazeného výběru).

Tento filtr pracuje nejlépe na obrázcích s vysokým rozlišením. U obrázků s menším rozlišením a s velkou proměnlivostí barev způsobuje takzvanou posterizaci obrázku, tj. zmenšení počtu barev. Jelikož však nebudeme tento filtr používat na celý obrázek, ale pouze na některých místech, tento efekt potlačíme.

<sup>4</sup>Podrobnější informace nalezneme v [6] v kapitole 4 Correcting Image Defects.

### Mediánová translace

Mediánová translace pracuje z velké části stejně jako obyčejný mediánový filtr. Rozdíl je pouze v tom, že nebudeme měnit hodnotu jasu v jiném bodě, a tím úmyslně měnit skutečná data obrázku. Místo původního bodu vybereme bod na jiných souřadnicích, které odpovídají právě oné mediánové barvě. Tímto způsobem můžeme ještě více eliminovat efekt posterizace, protože neprovádíme nikde žádnou změnu původních barev či jasů. Oblast výběru mediánového filtru je na obrázku 2.6 (střed výběru má číslo 0, ostatní číselné hodnoty mají význam důležitý v implementaci a bude popsán dále).

|    | 14  | 9  | 13             |    |
|----|-----|----|----------------|----|
| 15 | 6   |    | 5              | 20 |
| 10 | 2   | 0  | 4              | 12 |
| 16 |     | 3  | $8\phantom{1}$ | 19 |
|    | 171 | 11 | 18             |    |

Obrázek 2.6: vybíraná oblast mediánového filtru

# 3 Původní řešení

Prvotním účelem programu pro transformaci digitalizovaného obrazu bylo generování trojúhelníkové sítě pro výškové mapy (autorka doc. Kolingerová). Pro potřeby převodu digitálního obrazu do triangulace byl autorkou upraven tak, že jsou k dispozici základní funkční prvky selekce, zjemňování a vyhlazování.

V existující verzi programu byly implementovány čtyři hranové operátory (Laplace4, Laplace8, Roberts, Gauss), přičemž změna aplikovaného hranového operátoru se musela provádět úpravou zdrojového kódu. Dále byly naprogramovány dvě metody aplikující zjemnění a to výběr CCC a GT. Výběr metody pro zjemnění se prováděl definováním přepínače kompilátoru, který poté provedl kompilaci té části zdrojového souboru, ve které se nacházel příslušný kód zjemnění. V původní verzi byl již implementován algoritmus vyhlazování.

Dále bylo přímo na grafickém formuláři programu možno zapnout či vypnout zjemňování, vyhlazování, ukládání výsledného obrázku, uložení extrahované triangulace, vykreslení trojúhelníků, zobrazení množiny vybraných bodů a ještě několik dalších přepínačů.

Stávající řešení má také implementované použití takzvaných constrained edges, což jsou neměnitelné hrany v triangulaci. To umožňuje označení některých hran v triangulaci tak, že se s nimi dále nesmí nic provádět (žádné změny způsobené vyhlazováním a zjemňováním). Trojúhelníky obsahující tyto hrany nejsou testovány na kriteria DT (čímž je zaručena jejich neměnnost). Výpočet triangulace s těmito hranami však nebyl dále rozvíjen a ani testován.

Poslední částí, byla implementace zpětné rekonstrukce digitalizovaného obrazu z načtené triangulace. Tento výpočet je prováděn interpolací jasů ve vrcholech trojúhelníků s použitím barycentrických souřadnic.

# 3.1 Účinnost původního řešení

V původní verzi programu bylo otestováno několik šedotónových obrázků (Lena, Barbara, Goldhill s rozlišením 512x512px; Mouse s rozlišením 256x256px). Na dané testovací množině bylo zjištěno, že volba hranového operátoru má poměrně malý vliv na kvalitu výsledné rekonstrukce. Ačkoliv bylo dosahováno nepatrně lepší kvality při použití Laplaceových operátorů, subjektivní hodnocení kvality, bylo příznivější pro Robertsův operátor. Srovnání kvality hranových operátorů můžeme vidět na obrázcích: [3.1] [3.2] [3.3] [3.4]. Všechny obrázky Barbary jsou pořízeny rekonstrukcí z 50 % bodů získaných pouze aplikací hranových operátorů.

Na základě tohoto vizuálního poznatku jsme se rozhodli upřednostnit Robertsův operátor, který po rekonstrukci obsahuje nejméně rušivých elementů.

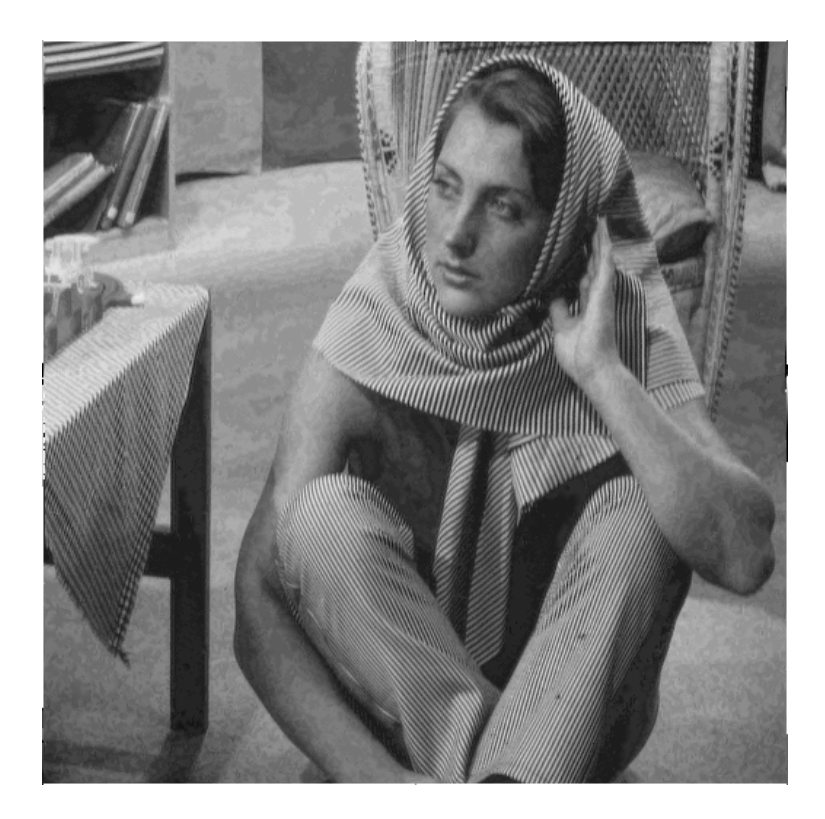

Obrázek 3.1: výběr operátorem Laplace4

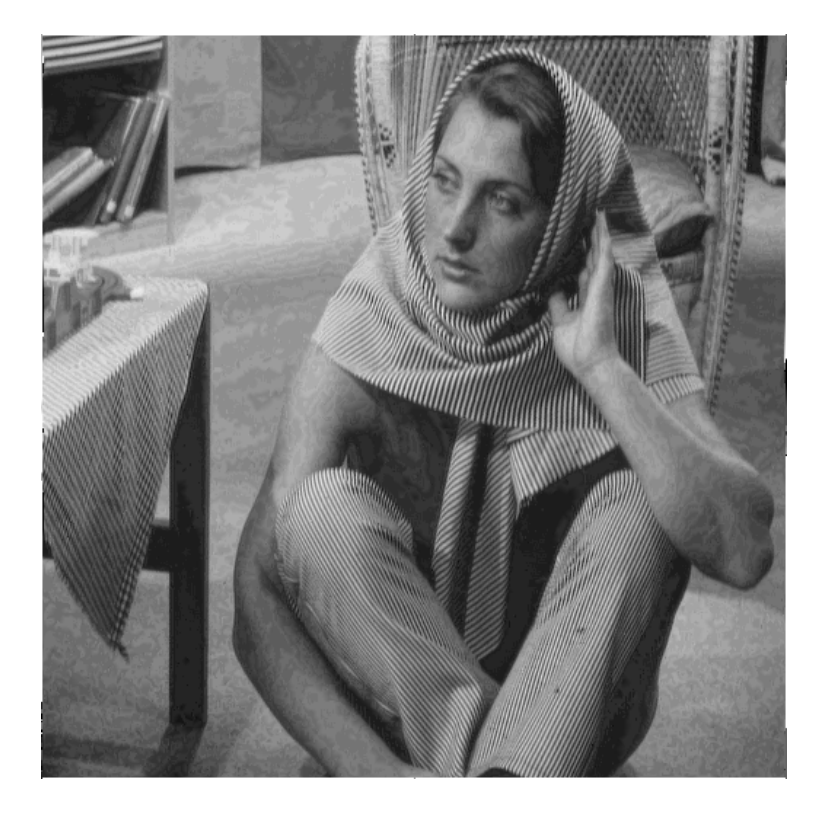

Obrázek 3.2: výběr operátorem Laplace8

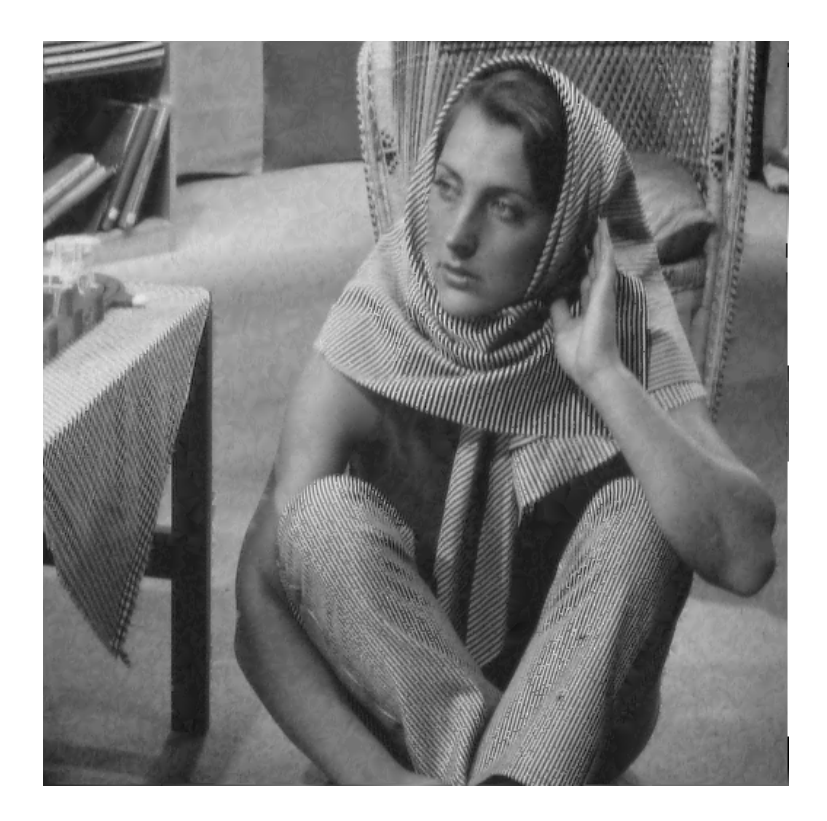

Obrázek 3.3: výběr Robertsovým operátorem

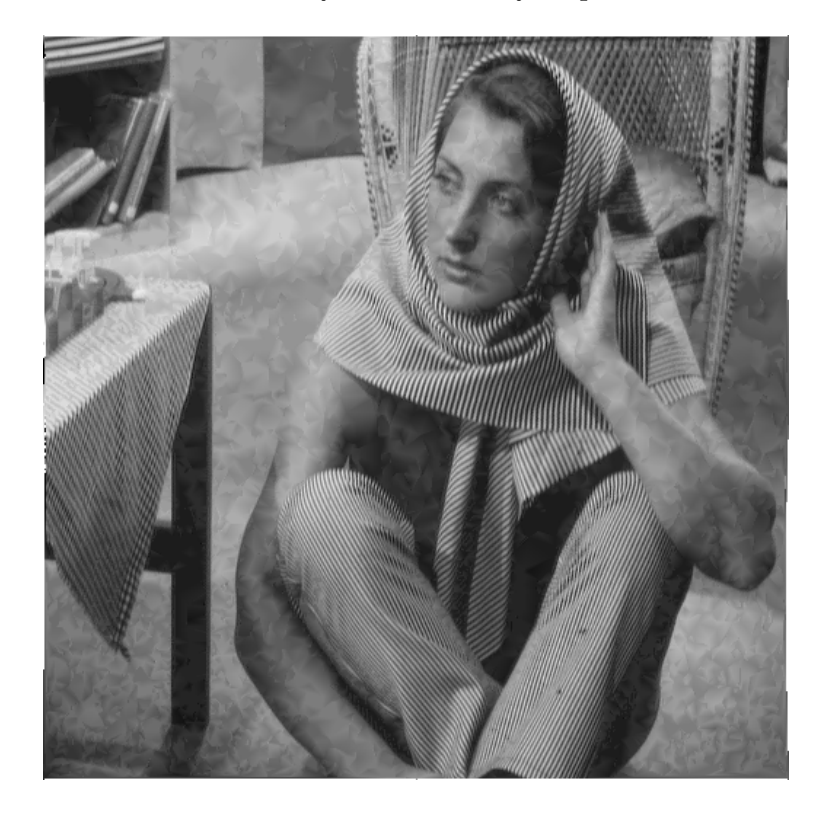

Obrázek 3.4: výběr Gaussovským operátorem

Další důležitou otázkou bylo, kolik by se mělo vybírat hranových bodů a kolik náhodných, aby byl výsledek co nejlepší. Bylo zjištěno, že optimální počet náhodně vybraných bodů je menší než 10 % a je závislý na druhu obrázku, převážně pak na poměru oblastí popředí a pozadí. V případě, že je obrázek zaostřen na jeden objekt v popředí a celé pozadí je rozostřené, je vhodnější použít menší podíl náhodných bodů, než když máme na fotografii velké množství zaostřených objektů. Tento údaj byl zjištěn porovnáním kvality získaných obrazů při výběru různých hodnot hranových/náhodných bodů. Získané hodnoty optimálních podílů hranových bodů jsou v tabulce (3.1). V tabulce (3.2) jsou vidět naměřené hodnoty kvality rekonstrukce u obrázku Barbary. Zde jsou stejnou barvou zvýrazněny výsledky získané při stejném počtu celkově vybraných bodů (selekce náhodných bodů není vždy úplně přesná a navíc se může stát, že započítá již vybraný bod, ten se ale nepřidá do triangulace). Tučně jsou zde zvýrazněny nejlepší dosažené výsledky (ve srovnání s ostatními hodnotami vyznačenými stejnou barvou).

|          | Obrázek Rozměry obrázku | Optimální podíl<br>náhodných bodů |
|----------|-------------------------|-----------------------------------|
| Barbara  | (512x512)               | $5\%$                             |
| Lena     | (512x512)               | $6\%$                             |
| Goldhill | (512x512)               | $7\%$                             |
| Mouse    | (256x256)               | $4\%$                             |

Tabulka 3.1: optimální podíly náhodně vybraných bodů

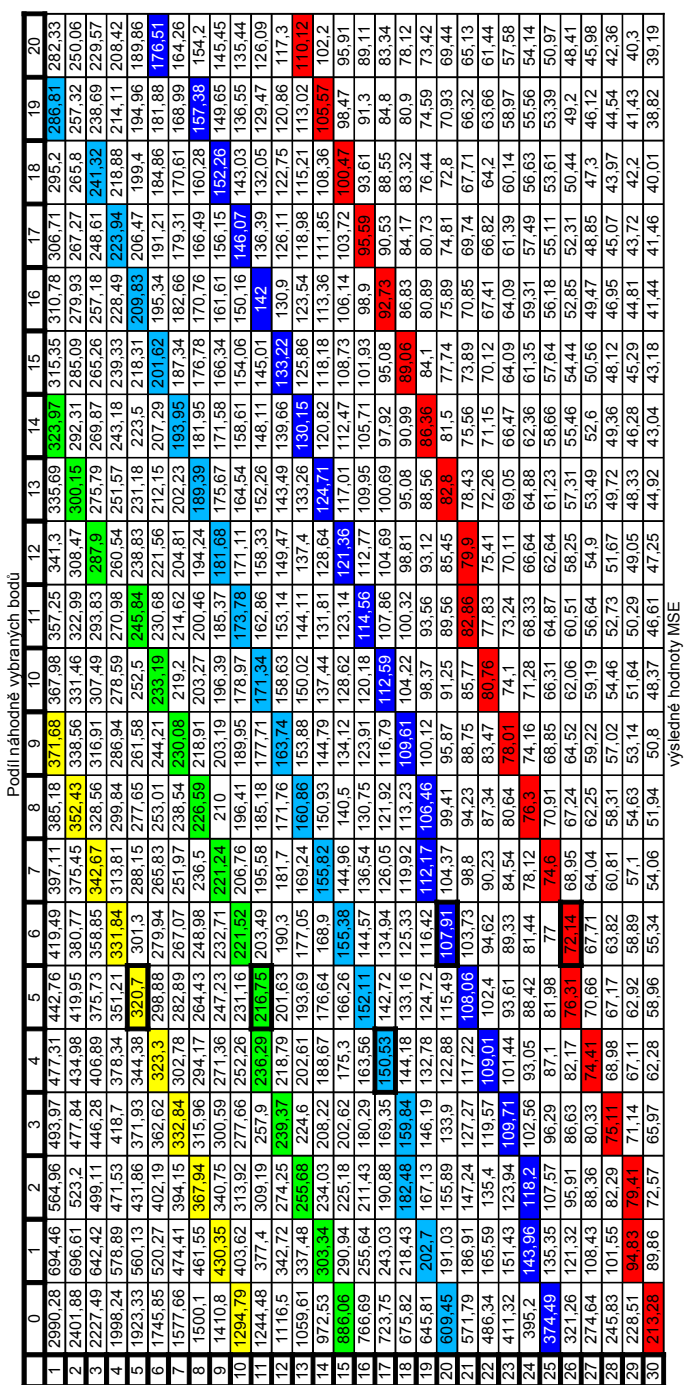

podíl hranových bodů

Tabulka 3.2: hodnoty MSE při základním výběru bodů (barvy odpovídají výběru 10 %, 15 %, 20 %, 25 % a 30 % z celkového počtu bodů obrázku) Tabulka 3.2: hodnoty MSE při základním výběru bodů (barvy odpovídají výběru 10 %, 15 %, 20 %, 25 % a 30 % z celkového počtu bodů obrázku)

Zjištění kvality zjemňování bylo dalším bodem experimentů. Na testovacích obrázcích jsme zjistili, že základní metoda výběru bez aplikovaného zjemňování má poměrně dobré výsledky, avšak projevuje se zde nedostatek Robertsova hranového operátoru, totiž jeho "skromný" výběr (viz kapitola 2.3 Hranové operátory). Při nastavení nízké hodnoty hodnotu prahu se interpolací rozptýlí jas získaný ze špatné hrany, a výsledná kvalita je o poznání nižší (příklad tohoto jevu můžeme vidět na obr. 3.5). Výběr hranových bodů je nutné doplnit o náhodně vygenerované body, které tuto anomálii potlačí.

Metoda zjemnění přesně splňuje tento úkol. Narozdíl od přidávání náhodných bodů pracuje o hodně rychleji, jelikož je přesně zaměřena na rozdělení, nevhodných trojúhelníků. Z toho důvodu dosahují metody zjemňování velice dobrých výsledků. V tabulce (3.3) a (3.4) jsou získané hodnoty kvality zjemnění CCC a GT. Obě metody mají tučně vyznačené nejlepší dosažené výsledky. Je zde jasně patrné, že nejrychlejší zvyšování kvality je při výběru 1 % náhodných bodů a následném zvyšování počtu bodů z hran obrázku. Aplikací zjemnění dostáváme zlepšení přibližně 10 % oproti výsledkům dosaženým při prostém výběru bodů. V porovnání kvality zjemňujících metod je na tom o trochu lépe GT než CCC, rozdíl však není příliš znatelný.

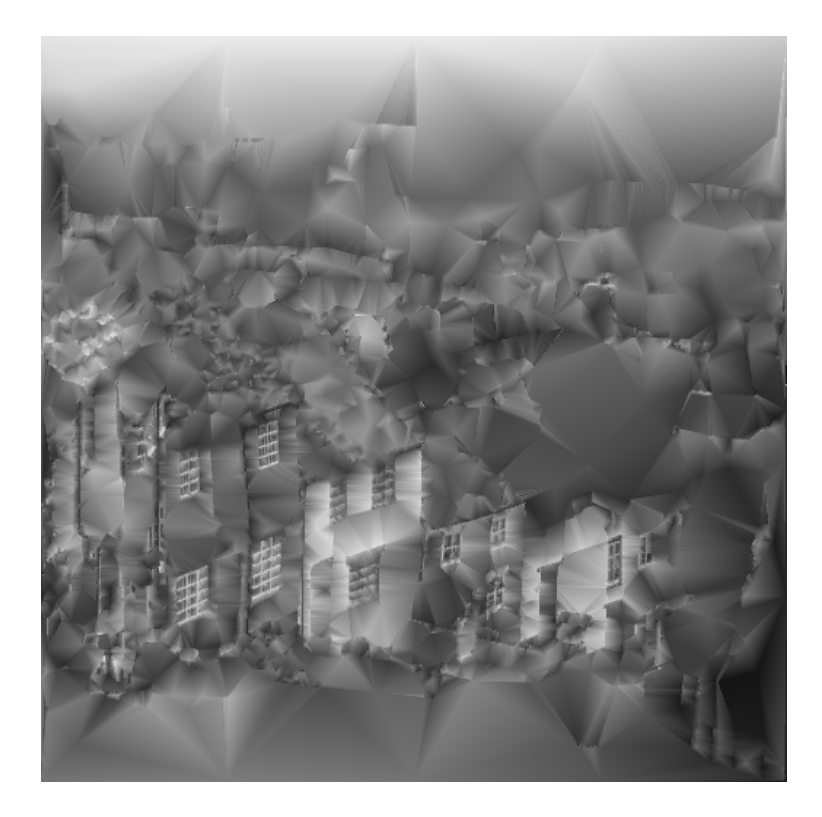

Obrázek 3.5: rekonstrukce obrázku Goldhill při použití 5 % bodů pomocí Robertsova operátoru

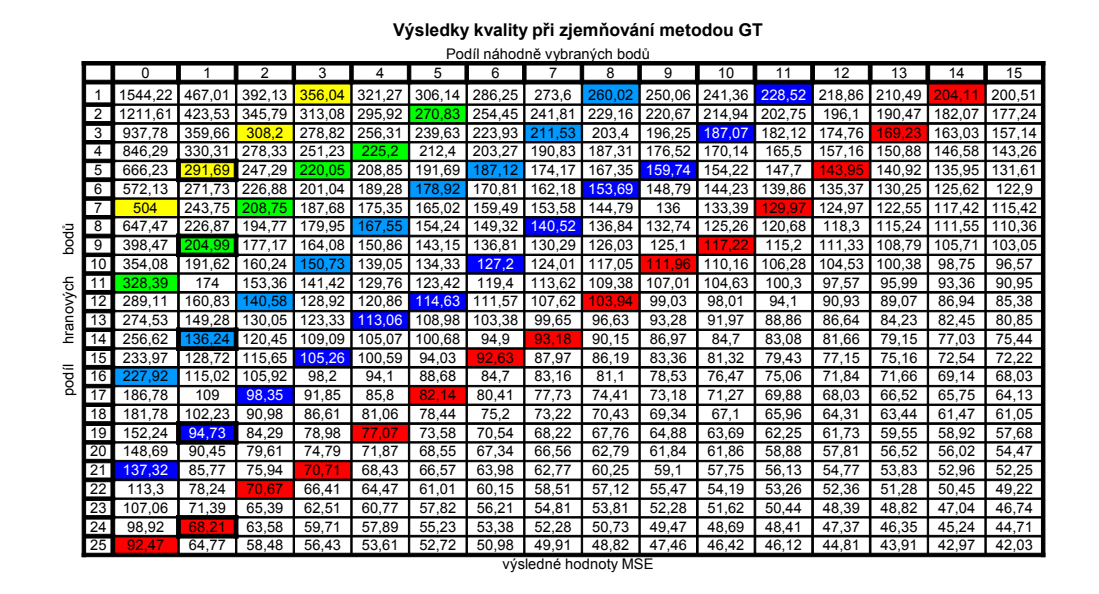

Tabulka 3.3: hodnoty MSE při zjemňování metodou GT (barvy odpovídají výběru %,  $15$ %,  $20$ %,  $25$ % a  $30$ % z celkového počtu bodů obrázku)

|         | Výsledky kvality při zjemňování metodou CCC |          |                 |                |        |        |                 |        |                              |        |                |        |        |        |                 |        |            |
|---------|---------------------------------------------|----------|-----------------|----------------|--------|--------|-----------------|--------|------------------------------|--------|----------------|--------|--------|--------|-----------------|--------|------------|
|         |                                             |          |                 |                |        |        |                 |        | Podíl náhodně vybraných bodů |        |                |        |        |        |                 |        |            |
|         |                                             | $\Omega$ |                 | $\overline{2}$ | 3      | 4      | $\overline{5}$  | 6      |                              | 8      | $\overline{9}$ | 10     | 11     | 12     | $\overline{13}$ | 14     | 15         |
|         |                                             | 1767.15  | 462.98          | 394.16         | 360.22 | 335.36 | 314             | 298.19 | 287,74                       | 269.13 | 262.18         | 255.49 | 241.96 | 237.02 | 229.29          | 222.96 | 213.86     |
|         | $\overline{2}$                              | 1138.67  | 418.09          | 353,16         | 324.98 | 297.11 | 280,55          | 264.45 | 253,39                       | 244,74 | 236.28         | 224.52 | 214,08 | 211.39 | 201.8           | 197.96 | 193.05     |
|         | 3                                           | 964.36   | 374.91          | 316.26         | 289.32 | 265,12 | 255.77          | 236.26 | 226,95                       | 220    | 212.66         | 200.19 | 194.25 | 190.31 | 179.7           | 178,39 | 169<br>.64 |
|         | $\overline{4}$                              | 830.63   | 342.78          | 286,85         | 260.34 | 240.67 | 225.47          | 211.47 | 204.02                       | 194,34 | 188.05         | 182.83 | 177,18 | 170.87 | 166.45          | 161    | 155,97     |
|         | 5                                           | 622.08   | 299.78          | 255.6          | 234.76 | 214.02 | 204.26          | 195.78 | 186.76                       | 180,5  | 172,39         | 165.63 | 160.84 | 154.26 | 151,39          | 145.9  | 143,08     |
|         | 6                                           | 576,96   | 279.41          | 238,46         | 216.93 | 204.69 | 191,66          | 181    | 172.28                       | 168,18 | 161.94         | 155,9  | 148.96 | 145,94 | 140             | 138.11 | 134,19     |
|         | 7                                           | 493.89   | 262.31          | 224,24         | 200.66 | 187.55 | 177.46          | 169.88 | 161.93                       | 156.78 | 149.9          | 143.79 | 139.86 | 37.57  | 130.74          | 130,3  | 125,29     |
|         | $\overline{8}$                              | 450.88   | 243,6           | 204,31         | 188,43 | 176,13 | $164.8^{\circ}$ | 161.27 | 153,73                       | 145,57 | 140,3          | 136,45 | 134,43 | 128,48 | 124,98          | 120,7  | 117,35     |
| bodů    | 9                                           | 388.22   | 218.82          | 192,29         | 173.95 | 161.63 | 160.62          | 147.87 | 139,49                       | 135,4  | 130.53         | 127.62 | 124.65 | 121.57 | 117,84          | 115.93 | 110,92     |
|         | 10                                          | 324,41   | 199,51          | 175.63         | 159.53 | 152.85 | 145.9           | 136.11 | 131.01                       | 128.77 | 124.13         | 120,8  | 116.04 | 111.78 | 109,95          | 107.92 | 104,7      |
| 듕       | 11                                          | 304.95   | 188.47          | 163.58         | 151.24 | 141,52 | 132.04          | 126.77 | 125.18                       | 119.63 | 115.8          | 112.47 | 109.81 | 106.3  | 104.98          | 99,72  | 99,55      |
| hranový | 12                                          | 314,5    | 171.71          | 150.03         | 137.55 | 131.81 | 126.85          | 120.24 | 115.29                       | 111.27 | 108.46         | 105.83 | 100.77 | 99.03  | 100,7           | 94.97  | 94.8       |
|         | 13                                          | 274.93   | 158.4           | 143.12         | 128.57 | 123.55 | 119.11          | 112.45 | 108.49                       | 106.56 | 101.92         | 98.57  | 96.02  | 93.98  | 92.59           | 89.59  | 87.99      |
|         | 14                                          | 234.76   | $150.7^{\circ}$ | 130.46         | 121.03 | 115,95 | 109,38          | 106.89 | 102,39                       | 98.95  | 95,81          | 92.17  | 90,06  | 88.26  | 84,41           | 84,43  | 82,58      |
|         | 15                                          | 243.96   | 139.6           | 124.53         | 117.92 | 109.74 | 104,13          | 99.09  | 96<br>.64                    | 91,58  | 89.96          | 88.05  | 85.64  | 82.59  | 80.95           | 79.48  | 77,84      |
| podíl   | 16                                          | 195.17   | 127.05          | 113.99         | 107.3  | 101.94 | 95.69           | 94     | 91.13                        | 87.54  | 84.98          | 82.26  | 81.97  | 79.24  | 77.1            | 76,17  | 74, 17     |
|         | 17                                          | 178.89   | 117.69          | 106.04         | 100.12 | 94.98  | 90.29           | 87.33  | 84.13                        | 82,27  | 78.86          | 78.21  | 76.28  | 73.58  | 72.02           | 70,94  | 70.45      |
|         | 18                                          | 168,91   | 111.54          | 100.86         | 94.3   | 88.82  | 84.97           | 82.52  | 78.96                        | 78.44  | 75,79          | 74.98  | 71,92  | 69.98  | 69.24           | 67.4   | 65,71      |
|         | 19                                          | 151.48   | 103.33          | 91.8           | 87.03  | 83.52  | 79.86           | 76.96  | 75.63                        | 73.16  | 70.99          | 69.16  | 66.56  | 66.04  | 64.65           | 63.69  | 62.11      |
|         | 20                                          | 148,42   | 95.24           | 90,51          | 82,27  | 78.68  | 75,44           | 74,37  | 71,5                         | 69,47  | 67,98          | 65,43  | 63,75  | 63,73  | 62,73           | 60.69  | 58,96      |
|         | 21                                          | 133,76   | 89,15           | 83,1           | 77,29  | 73,63  | 72,13           | 69,61  | 67.29                        | 65,02  | 63,89          | 62,09  | 60,99  | 59,52  | 58,97           | 57,04  | 56,29      |
|         | 22                                          | 125.77   | 84.62           | 77.98          | 72.51  | 68.68  | 67,18           | 66.87  | 63.6                         | 61.6   | 59.75          | 58.87  | 57,12  | 57,36  | 56.38           | 53.98  | 52,79      |
|         | 23                                          | 112.49   | 78.33           | 70.88          | 67,61  | 65.13  | 64              | 61,47  | 59,31                        | 57.79  | 57,18          | 55,45  | 53,97  | 53.27  | 52.11           | 51.46  | 50.46      |
|         | 24                                          | 99.32    | 73.92           | 67.86          | 64.93  | 61.99  | 60.06           | 58.39  | 56.18                        | 54.7   | 53.57          | 52.4   | 51.78  | 51.35  | 49.34           | 48.97  | 47,43      |
|         | 25                                          | 101,87   |                 | 65,28          | 61,31  | 59,89  | 57,35           | 55,11  | 53,67                        | 53,04  | 51,54          | 50,44  | 49,29  | 48,08  | 46.98           | 46,63  | 44,29      |
|         |                                             |          |                 |                |        |        |                 |        | výsledné hodnoty MSE         |        |                |        |        |        |                 |        |            |

Tabulka 3.4: hodnoty MSE při zjemňování metodou CCC (barvy odpovídají výběru 10 %, 15 %, 20 %, 25 % a 30 % z celkového počtu bodů obrázku)

Testy vyhlazování ukázaly, že pravidelnější triangulace má lepší výsledky, ale pouze do té doby, než je vložen určitý počet hranových bodů. Jakmile je hranových bodů více, provede vyhlazení jejich přesun a původní informaci o existenci hrany ztratíme.

Tabulka (3.5) nám ukazuje, pro jaký poměr vybraných bodů je efekt vyhlazení nedestruktivní (a kvalitu zlepšuje), vůči obrázkům získaným základním výběrem. Tyto údaje nám poskytují informaci o tom, že není vhodné aplikovat vyhlazování, pokud máme vybráno více než 20 % bodů původního obrázku.

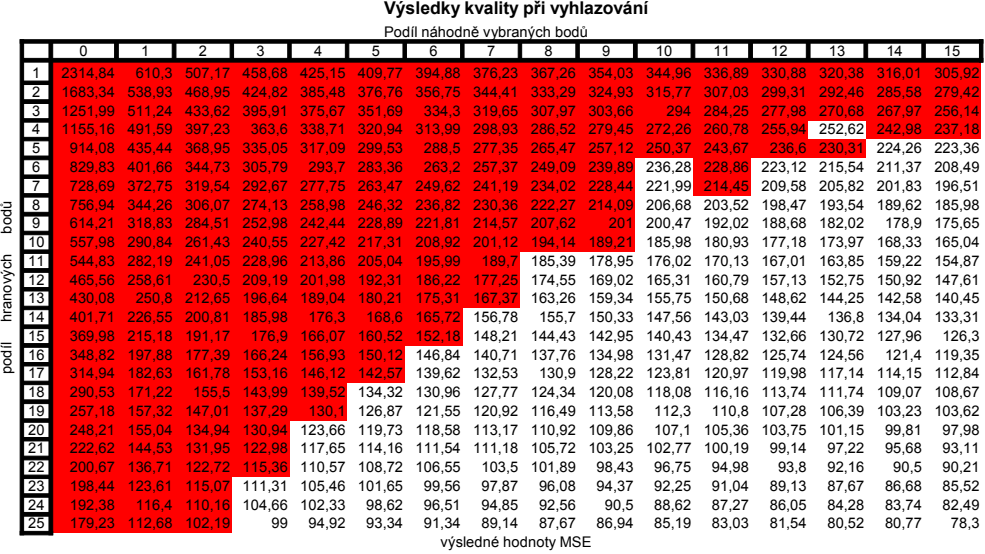

Tabulka 3.5: hodnoty MSE při vyhlazování (barevně jsou označeny hodnoty, které mají lepší výsledek než při základním výběru bodů)

Závěrečná měření se týkala aproximace barevného obrazu. Již při prvním spuštění bylo zjištěno, že transformace provádí selekci pouze jedné barevné složky (jednoho bajtu) ze získané barvy a úplně ignoruje hodnoty ostatních barevných složek. Veškeré výpočty a zpracování proběhnou s touto zmenšenou hodnotou a při konečné rekonstrukci se tato vypočítaná hodnota zkopíruje i do ostatních barevných složek, čímž se vytvoří odstín šedé barvy. Tento fakt byl otestován i speciálním obrázkem, který obsahoval pouze "nevybrané" barevné složky a obraz získaný po rekonstrukci byl celý bílý.

## 3.2 Navrhované úpravy

Hlavní úprava programu by měla umožnit zpracování barevných obrázků. Toto zpracování by mělo mít stejné možnosti jako u zpracování šedotónových obrázků (použití zjemňování, vyhlazování atd.). V případě, že bude aktivní barevné zpracování a vybere se černobílý obrázek, dosáhne stejných výsledků, jako bez barevného zpracování.

Další změna bude přepsání stávajících metod zjemnění/vyhlazování a jejich provozních atributů tak, aby byly nastavitelné přímo za běhu programu, změnou řídících hodnot, anebo přepnutím příslušného zaškrtávacího pole.

Třetím úkolem bude navržení a implementace nové metody výběru zjemňujících bodů, případně navržení dalších algoritmů, pro modifikaci existující triangulace, za účelem dalšího zvýšení kvality rekonstruovaných obrázků.

Chyby v existujícím řešení odhalené v průběhu práce budou opraveny nebo zkonzultovány s vedoucí práce doc. Kolingerovou.

Poslední navrhovaná úprava se týká navázání této práce na práce kolegů Michala Rulfa, jejíž zaměření je fáze výběru bodů z původního obrázku, a Tomáše Janáka, která se zabývá odlišnými způsoby rekonstrukce digitálního obrázku z existující triangulace.

# 4 Navržené řešení

# 4.1 Barevné obrázky

Analýza zdrojového kódu ukázala, že dosavadní výběr barev z načteného obrázku je prováděn maskováním načtené barvy hodnotou FFh, což má za následek redukci barvy na 256 odstínů. Pro zpracování barevných obrázků je tedy nutné, aby byla tato maska odstraněna. V datové struktuře trojúhelníků je nutné zajistit dostatečně velký blok paměti pro uložení všech načítaných barevných složek. Pouze tato úprava však nebude dostačující. Je totiž nutné opravit všechny funkce a procedury, které načítají z trojúhelníků barvy a dále s nimi pracují. Hlavně jsou to funkce hranových operátorů, zjemňování a závěrečné rekonstrukce obrázku.

Hranové operátory musí provádět ohodnocení pro každou barevnou složku zvlášť a poté jednotlivá ohodnocení sečíst a provést jejich normování. Jinou variantou může být výpočet, který převede barevnou hodnotu (se všemi barevnými složkami) do odstínu šedi a zpracovávání bude probíhat stejným způsobem jako je tomu ve stávajícím řešení.

Metody zjemňování nepracují s barvami v jednotlivých vrcholech, ale pouze se souřadnicemi vrcholů. Po výpočtu nového bodu je nutné provést načtení jeho barvy a uložení do triangulace. Pro zjemňování je důležitá funkce ohodnocení, která vybírá, který trojúhelník má být rozdělen a který ne. Rozhodnutí je provedeno podle rozdílů barev ve vrcholech trojúhelníku. Toto ohodnocování musí být modifikováno, aby pracovalo s rozdíly mezi všemi barevnými složkami, např. aby výpočítávalo euklidovské vzdáleností, mezi barevnými složkami. Jednodušší variantou může být opět převod do úrovní šedi a zpracování jako v původním řešení.

Poslední, neméně důležitá je modifikace interpolace barev uvnitř trojúhelníků, která zajistí zpětné vykreslení obrázku. Zde bude nutné provádět výpočet nové barvy interpolací po jednotlivých složkách. Důležité je, že pro stejný bod budou stejné barycentrické souřadnice (ty jsou totiž závislé pouze na poloze bodu a ne na jeho barvě), a proto bude existující výpočet poměrně snadno rozšiřitelný.

### 4.2 Zjednodušení ovládání

Stávající řešení lze upravovat definováním konstant pro překladač, v některých případech přímou úpravou zdrojového kódu. Proto bude zapotřebí naprogramovat několik nových metod, které provedou větvení podle nastavení požadavků v GUI.

### 4.3 Návrh inovací

Pozorování metod zjemnění odhalilo fakt, že metody GT a CCC při výběru nových bodů vytváří veliký počet nových trojúhelníků. Při několika iteracích je zřetelný vysoký nárůst nově přidaných bodů. Obě metody totiž často vytváří z jednoho původního trojúhelníku tři nové. Právě proto jsme se rozhodli vyzkoušet novou metodu výběru, která by vybírala bod ležící na hraně a rozdělovala trojúhelník pouze na dva nové. Tato nová metoda byla pojmenována LE, protože se ukázalo, že výběr bodu právě na nejdelší hraně provádí nejrychlejší zmenšení zjemňovaného trojúhelníku.

Další inovace se týkala zpracování již vybraných zjemňujících bodů. U těchto bodů totiž nemáme žádné informace o jejich okolí a tak se může stát, že bude vybrán bod, který bude nějakým způsobem znehodnocen (šum v obrázku). Při interpolaci se tato hodnota rozptýlí do blízkého okolí, což může způsobit nežádoucí artefakty ve zrekonstruovaném obrázku. Toto rozptýlení je stejným způsobem patrné také při výběru Laplaceovými operátory. Z důvodu násobení středové hodnoty (podle operátoru buď čtyřmi nebo osmi) se totiž nepatrná barevná odchylka ve středovém bodu zesílí a bod pak může být mylně vybrán jako bod hrany [6]. Pro potlačení těchto jevů provedeme korekci načtené barvy podle barev v blízkém okolí vybíraného bodu. Tuto korekci můžeme provádět metodami zpracování zjemňujících bodů, které jsou popsány v kapitole 2.6 Algoritmy zpracování zjemňujících bodů.

### 4.4 Zajištění návaznosti

Možnost propojení této práce s prací T. Janáka je záležitostí správného uložení vygenerované triangulace. Úkolem bude zjistit syntaxi vstupní triangulace Janákovi práce a převést reprezentaci triangulace do této formy. Navázání na kolegu M. Rulfa je více komplikované. Jeho práce má stejný základ jako tato práce, a proto je zde pravděpodobná kolize úprav ve starém řešení. Úkolem tedy bude alespoň do jisté míry upravit metody výběru bodů, podle Rulfovi implementace.

# 5 Realizační část

V této kapitole je popsáno implementační řešení zmíněných algoritmů, nejedná se o přesný popis celého programu nebo jeho ovládání, ale pouze o popis částí, které jsou pro cíle této práce podstatné. Ostatní části programu zde budou pouze naznačeny, a nebudou dále rozebírány. Všechny zde popisované algoritmy jsou ve výsledném řešení provázány a pořadí jejich zpracování je totožné s pořadím jejich popisu v této kapitole. Úplným začátkem převodu digitalizovaného obrázku do triangulace, je nastavení těchto parametrů:

- 1. procentuální podíl bodů vybraných hranovým operátorem
- 2. procentuální podíl bodů vybraných náhodným výběrem
- 3. aktivace metody zjemňování
- 4. výběr metody zjemňování
- 5. nastavení algoritmu zpracování zjemňujících bodů
- 6. nastavení počtu iterací zjemňování
- 7. aktivace metody vyhlazování
- 8. aktivace zpracování barevných obrázků

Dále GUI umožňuje uložení zpracovaných výsledků, uložení informací o době zpracovávání, zobrazení vybraných bodů, zvýraznění vytvořených trojúhelníků a nastavení mnoha dalších atributů.

# 5.1 Převod do triangulace

Převod digitalizovaného obrázku do triangulace provádí procedura convert, která zpracuje vstupní parametry zadané prostřednictvím GUI programu, a následně začne postupné volání všech metod potřebných pro převod digitalizovaného obrázku do tringulace. První volané metody jsou výběry bodů (náhodný výběr a výběr bodů z hran), poté přijde na řadu výpočet triangulace, který zahrnuje metody zjemňování a vyhlazování. Během zjemňování přichází na řadu metody pro redukci šumu v okolí zjemňujících bodů. Výsledkem této metody je kompletní triangulace, která se může buď uložit v podobě triangulace do textového souboru, anebo může být provedena zpětná rekonstrukce digitalizovaného obrazu.

# 5.2 Algoritmy selekce bodů

### 5.2.1 Náhodný výběr

Náhodný výběr, respektive výběr bodů s rovnoměrným rozložením pravděpodobnosti výběru, je prováděn metodou Take<sub>-random-points</sub>. Tato metoda vygeneruje pro každý bod obrázku náhodnou hodnotu od 1 do 100 (rovnoměrný výběr) následně se vyberou všechny body jejichž ohodnocení je menší než zadaný procentuální podíl náhodných bodů.

### 5.2.2 Výběr pomocí hranových operátorů

Výběr pomocí hranových operátorů provádí metoda Take important points. Tato metoda prodělala veliké množství úprav od své první verze, která vybírala požadovaný počet bodů iteračním postupem změn prahové hodnoty pro hranové operátory, přes výběr s konstantním prahem a následnou procentuální selekcí, až do nynější podoby. Tato metoda provede nejdříve výpočet ohodnocení hranovým operátorem u všech bodů v obrázku, tyto hodnoty si ukládá do celkové matice ohodnocení. Dále se provede průchod celou touto maticí a v poli s 256 prvky (rozsah hranového ohodnocení je 0 až 255) se inkrementuje hodnota na indexu, který je dán právě načtenou hodnotou hranového ohodnocení.

V tomto menším poli jsou tedy uloženy počty všech hranových ohodnocení o určitých hodnotách, daných právě indexem na kterém se nachází. Poté si vypočítáme požadovaný počet vybraných hranových bodů (z rozměrů obrázku a nastaveného podílu hranových bodů).

V tuto chvíli můžeme provést výběr ideálního prahu – postupně procházíme polem s 256 prvky, a načtené hodnoty přičítáme do pomocné proměnné tak dlouho, dokud nepřekročíme hodnotu požadovaného počtu bodů. Index, který zapříčinil překročení stanovené hodnoty počtu hranových bodů, se stal naším prvním prahem. Při výběru všech bodů menších než je tento práh, však můžeme dostat výrazně vyšší počet bodů, než požadujeme. Proto je nutné provést korekci tohoto počtu bodů a vybrat skutečně požadovaný počet bodů. To se provede výběrem všech bodů, jejichž ohodnocení je menší, než hodnota prahu−1. Tím získáme "nekompletní" množinu bodů. Z množiny bodů, jejichž ohodnocení je stejné jako hodnota prahu vybereme pouze tolik bodů, abychom doplnily počet vybraných bodů do požadované hodnoty.

## 5.3 Výpočet triangulace

Výpočet triangulace je proveden metodou Delaunay. Tato procedura obdrží v parametrech ukazatel na vybrané body (hranové + náhodné). Delaunayova triangulace je zde vytvářena inkrementálním algoritmem, tady postupným vkládáním a začleňováním bodů do triangulace. Prvním krokem je alokace paměti pro výslednou triangulaci, následovaný vytvořením prvního trojúhelníku.

Než se přejde k postupnému vkládání bodů, přeházíme jejich vkládací pořadí. Touto drobnou úpravou dostaneme celkové urychlení tvorby DT. Nyní se postupně vloží všechny body do triangulace, a nakonec přijde zjemňování a vyhlazování (protože tyto metody upravují již existující triangulaci).

Jelikož se potřebujeme v naší triangulaci rychle orientovat a zaznamenávat informaci o sousednosti jednotlivých trojúhelníků, použijeme orientovaný acyklický graf (DAG), ve kterém bude uložena zpracovávaná triangulace do doby, než bude celá triangulace dokončena [7]. Poté se stromová struktura DAG převede na pole s ukazately na jednotlivé trojúhelníky.

### 5.4 Algoritmy zjemňování

### 5.4.1 Určení zjemňovaných trojúhelníků

Než začne samotné zjemňování existující triangulace, musíme provést ohodnocení každého trojúhelníku, zda má, či nemá být zjemněn. Toto testování provádí funkce Bad Shape, která zjistí vrcholy trojúhelníku a z jejich jasů nebo barev provede výpočet ohodnocení. Toto ohodnocení závisí na největším rozdílu barev (jasů) mezi vrcholy trojúhelníku. Získané ohodnocení se porovnává s proměnnou *allowed\_qrad*, která byla vypočítána metodou Image extremes (1 % z rozdílu maximálního a minimálního jasu). V případě, že ohodnocení nepřekročilo povolenou mez, se ještě otestuje, zda vybraný trojúhelník nezabírá příliš velikou plochu, ve které by mohly být ještě nějaké detaily. Jestliže je i tato podmínka splněna, vrací funkce Bad\_Shape logickou hodnotu false, jinak vrací true a dojde ke zjemnění příslušného trojúhelníku.

### 5.4.2 Výběr CCC

Zjemnění vložením bodu do středu kružnice opsané je realizováno v proceduře Circle, která ze zadaných parametrů (souřadnice vrcholů trojúhelníku) vypočítá souřadnice CCC. Tento výpočet je založen na výpočtu průsečíku os stran trojúhelníku. Nejdříve je tedy zapotřebí vypočítat normály jednotlivých stran (ty nám zaručí kolmost) a poté je umístit do středu existujících hran trojúhelníku, a vypočítat jejich průsečíky. Vypočítané souřadnice poté metoda vrátí v proměnných referencovaných předanými pointery.

Tato metoda nám však může vrátit bod, který nebude ležet v původním trojúhelníku. Proto je nutné zjistit trojúhelník do kterého vybraný bod patří. K tomuto

zjištění slouží metoda Remembering walk ta totiž testuje, zda trojúhelník na kterém se nacházíme, obsahuje bod zjemnění. V případě, že se tento bod nachází v jiném trojúhelníku, prochází okolními trojúhelníky, až se zastaví v trojúhelníku, ve kterém je vypočítaný bod. V tu chvíli můžeme provést rozdělení a následně kontrolu podmínek DT.

### 5.4.3 Výběr LE

Selekce zjemňujících bodů z nejdelší hrany je implementována v metodě refineLongestEdge, zde nejdříve dojde k výpočtu délek všech hran trojúhelníku, poté se vybere nejdelší hrana a zjistí se, u kterého z krajních bodů je kratší ze zbývajících dvou hran. Jakmile zjistíme i tuto hranu, máme získaný referenční bod (bod ležící na nejdelší a nejkratší hraně), od tohoto bodu se dopočítává vybíraný bod lineární interpolací s nastavitelnou vahou  $w$ . Musíme ještě otestovat, zda je nová souřadnice uvnitř zjemňovaného trojúhelníku, protože je možné, že se zaokrouhlením dostaneme do vedlejšího trojúhelníku, a poté musíme přejít do něho a provést zjemnění v novém trojúhelníku. K tomuto přechodu nám opět poslouží metoda Remembering walk, která je popsaná výše. Tentokrát bude však cesta jednodušší, víme totiž, že bod je přímo v sousedním trojúhelníku. Jakmile zjistíme zjemňovaný trojúhelník, provedeme jeho rozdělení a opravíme DT.

### 5.4.4 Výběr GT

Výběr těžiště trojúhelníku má pravděpodobně nejjednodušší implementaci, podle vzorce 2.7 a 2.8 můžeme okamžitě vypočítat souřadnici pro zjemnění. Další výhodou této metody je, že známe trojúhelník, který se zjemněním rozdělí (narozdíl od CCC a LE), a proto můžeme hned přejít k jeho rozdělení, a obnově podmínek DT.

### 5.5 Algoritmy zpracování zjemňujících bodů

Všechny metody zjemňování vrací souřadnice nového bodu. Načtení barvy z těchto souřadnic obstarává funkce accept, která vrací hodnotu barvy na zadaných souřadnicích, po aplikaci některého algoritmu pro výběr zjemňujících bodů. Funkce accept rozhodne, na základě vybrané metody (výběr se provádí nastavením přímo ve formuláři aplikace), kterou funkci pro zpracování zavolá. Slouží tak jako "rozcestníkÿ mezi jednotlivými algoritmy zpracování zjemňujících bodů. Tato funkce kromě toho, že vrací hodnotu jasu (barvy), kterou obdrží ze zavolané metody, může měnit předané souřadnice (parametr je předán jako ukazatel), čehož je využito u nastavení na mediánovou translaci.

### Prostý výběr

Při prostém výběru se body získané zjemňováním přidají beze změny do množiny bodů triangulace. Zavolá se tedy pouze metoda GetIntensity, která vrátí konkrétní hodnotu jasu (barvy).

### Průměrování 4-okolí

Výběr pomocí průměrového filtru provede výpočet průměrné hodnoty jasu blízkého 4-okolí (tedy z 5 bodů) pomocí funkce Mean5smooth a získanou hodnotu jasu (barvy) použije jako hodnotu jasu zjemňujícího bodu.

### Průměrování 8-okolí

Výběr pomocí tohoto filtru pracuje téměř stejně jako u průměrování 4-okolí pouze se průměruje 8-okolí (9 bodů), volaná funkce se jmenuje Mean9smooth.

### Mediánový filtr

Výběr mediánovým filtrem provádí funkce medianFilter. Tato funkce pracuje se středem a s okolními 20 body viz obr. 2.6 Každý z bodů má přiřazené číslo, které ukazuje index do jednorozměrného pole, kam se načtou příslušné údaje o barvě. Toto číslování odpovídá seřazení podle nejmenší vzdálenosti od středu, kde je umístěn vybraný bod. Funkce tedy nejdříve provede načtení všech barev v okolních bodech a středovém bodě (vybráno 21 bodů). Pak se toto pole seřadí podle intenzity (nebo podle průměru všech barevných složek) a vybere se barva na jedenácté pozici (medián našeho výběru). Tato hodnota se poté vrátí jako výsledek.

### Mediánová translace

Mediánová translace používá stejnou metodu jako výběr mediánovým filtrem (medianFilter). Výběr nové barvy se totiž provádí stejně. Po výpočtu barvy dojde k vyhledání jejího prvního výskytu v poli s načtenými hodnotami barev. Jak víme toto pole je seřazeno podle vzdálenosti od středového bodu, a proto při výběru prvního bodu, který má totožnou barvu, zjistíme, kde je nejbližší pozice s mediánovou barvou. Následně se předané parametry souřadnice změní na novou pozici. Rozlišení, zda se jedná o mediánový filtr a nebo mediánovou translaci, provádí metoda accept, která v případě mediánového filtru nenechá změnit vstupní parametry souřadnice zjemňování.

# 5.6 Algoritmus vyhlazování

Algoritmus vyhlazování je implementován v proceduře Smooth triangles. Tato procedura postupně prochází všemi body triangulace a ty, které nepatří do množiny bodů konvexní obálky, postupně zjemňuje. Tato akce probíhá tak, že se zjistí vějíř trojúhelníků, ke kterým bod patří a provede se zprůměrování ze všech sousedních bodů (metodou Smooth<sub>-point</sub>).

# 5.7 Rekonstrukce obrazu

Postup zpětného vytvoření digitálního obrázku z vytvořené triangulace, je prováděn interpolací s použitím barycentrických souřadnic. Tato interpolace je vypočítávána metodou Fill Pixel. Parametry této metody jsou souřadnice vypočítávaného bodu, a ukazatel na trojúhelník, ve kterém se bod nachází. Tato metoda provede nejdříve větvení, zda se bude interpolace provádět černobíle anebo barevně. Poté se vypočítají barycentrické souřadnice a při černobílém zpracování se vypočítá nová barva. Tu získáme vynásobením intenzit jasů ve vrcholech příslušnými barycentrickými souřadnicemi a jejich sečtením. V případě zpracování barevných obrázků se z barvy v každém z vrcholů separují barevné složky RGB (binárními maskami) a výpočet se provede třikrát (pro každou barevnou složku). Na závěr se všechny nově vypočítané barevné složky opět sloučí a získáme tak interpolovanou barvu.

# 6 Dosažené výsledky

Testování výsledků probíhalo na několika šedotónových (Lena (6.1), Barbara (6.2), Goldhill (6.3)) a barevných obrázcích(peppers (6.4), Taj-Mahal). Při prvních testech bylo prokázáno, že obrázek Barbary dosahuje nejhorších výsledků (nejvyšších hodnot MSE). Právě kvůli tomuto faktu jsme se rozhodli jej použít pro hlavní testování metod zjemňování a vyhlazování. Při vyšších hodnotách MSE je totiž snazší pozorovat i malé změny v dosažené kvalitě.

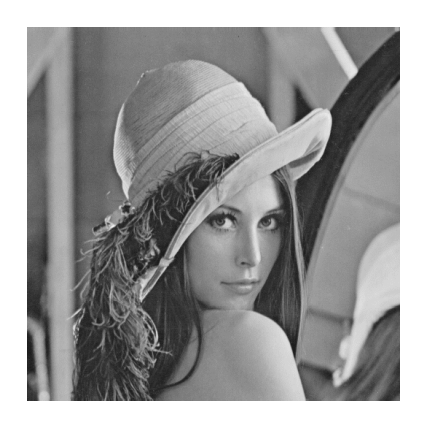

Obrázek 6.1: Lena.bmp 512x512px

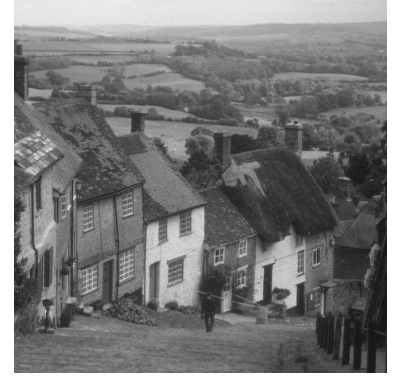

Obrázek 6.3: Goldhill.bmp 512x512px

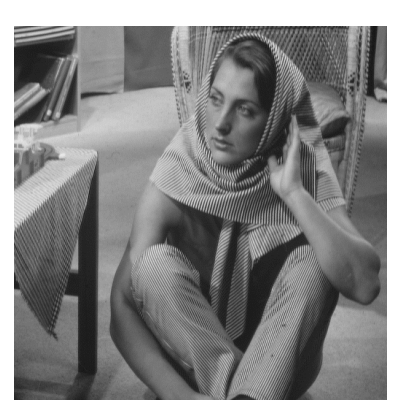

Obrázek 6.2: Barbara.bmp 512x512px

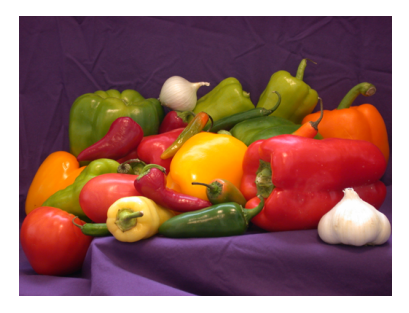

Obrázek 6.4: peppers.bmp 512x384px

V následujících tabulkách (6.1, 6.2, 6.3, 6.4, 6.5) je zobrazena dosažené kvalita rekonstrukce obrázku Barbary v MSE. Tabulka (6.5) popisuje výsledky dosažené kombinací vyhlazení a následně jedné iterace zjemnění, bez aplikace speciálních metod pro výběr zjemňujících bodů. Všechny tabulky ukazují kvalitu dosaženou při jedné iteraci zjemňování metodou GT a při použití různých způsobů selekce získaných bodů (měření prováděno na obrázku Barbary s rozlišením 512x512px).

V tabulkách jsou opět stejnou barvou označeny hodnoty získané při výběru 10 %, 15 %, 20 %, 25 % a 30 % z celkového počtu bodů obrázku.

Tučně jsou označeny hodnoty jejichž MSE je nejmenší ve srovnání s ostatními hodnotami se srovnatelným počtem vybraných bodů.

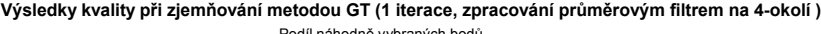

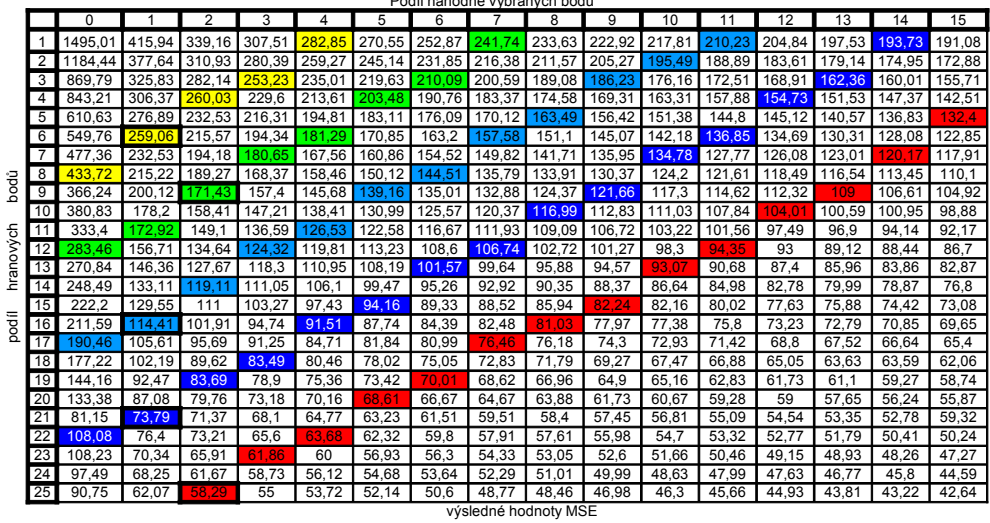

Tabulka 6.1: hodnoty MSE při zjemňování metodou GT (barvy odpovídají výběru 10 %, 15 %, 20 %, 25 % a 30 % z celkového počtu bodů obrázku). Zjemňování s průměrováním 4 okolí.

|           | Podíl náhodně vybraných bodů |         |        |            |        |        |        |        |                      |        |        |        |        |        |            |        |        |
|-----------|------------------------------|---------|--------|------------|--------|--------|--------|--------|----------------------|--------|--------|--------|--------|--------|------------|--------|--------|
|           |                              | 0       |        | 2          | 3      | 4      | 5      | 6      |                      | 8      | 9      | 10     | 11     | 12     | 13         | 14     | 15     |
|           | 1                            | 1483.67 | 411.11 | 339,02     | 304.93 | 289,61 | 274.63 | 262,2  | 251,53               | 243.4  | 235.02 | 229,43 | 225,05 | 217.9  | 211,02     | 207.66 | 204,51 |
|           | 2                            | 1032.15 | 384,7  | 310.89     | 277,76 | 262,59 | 247,41 | 237    | 228.55               | 217.17 | 212,11 | 208.52 | 200.7  | 195.76 | .52<br>190 | 189.3  | 183,78 |
|           | 3                            | 953.67  | 340.98 | 283.7      | 257.36 | 239.28 | 225.54 | 217,3  | 207.29               | 203.99 | 194.94 | 190.69 | 184.95 | 179    | 173.11     | 172.95 | 168,46 |
|           | 4                            | 761.82  | 308.58 | 267,27     | 235.87 | 219,29 | 210,85 | 197.58 | 191                  | 184.8  | 179.95 | 173,96 | 171.18 | 65.39  | 161,79     | 158.38 | 154.06 |
|           | 5                            | 639.42  | 276.89 | 233.58     | 215,69 | 204.61 | 193.63 | 185.22 | 175.78               | 169.62 | 165.49 | 161    | 56.63  | 153.3  | 149,91     | 146.87 | 142,28 |
|           | 6                            | 572.14  | 259.41 | 220.01     | 201.66 | 187.32 | 178.33 | 171.8  | 166.75               | 159,42 | 154.41 | 152,03 | 147.34 | 143.68 | 138,86     | 136.71 | 134.8  |
|           | $\overline{7}$               | 492.7   | 233.77 | 204.39     | 190.26 | 173,68 | 167.85 | 162.33 | 153,48               | 149,14 | 146.48 | 141,33 | 137,91 | 133.21 | 132.12     | 129,09 | 126,31 |
|           | 8                            | 462.76  | 226.46 | 191.69     | 173.53 | 165.06 | 156.75 | 149.79 | 144.1                | 139.05 | 136.68 | 132.84 | 128.98 | 126.97 | 123.33     | 122.01 | 119,62 |
| bodů      | $\overline{9}$               | 371.37  | 198.65 | 176.7      | 162.78 | 151.76 | 144.79 | 140,97 | 134.29               | 131.87 | 126.6  | 125.74 | 122.47 | 120.67 | 115.59     | 113.66 | 112,24 |
|           | 10                           | 336.2   | 183.82 | 163.4      | 149.8  | 140.38 | 134.19 | 129.05 | 125,66               | 121.5  | 119,59 | 115.84 | 113.11 | 111.58 | 108.58     | 108.96 | 105.01 |
|           | 11                           | 311.56  | 173.51 | 151.77     | 144.03 | 132.7  | 128.35 | 122.63 | 118.1                | 114.6  | 113.1  | 109.82 | 105.85 | 104.5  | 102.11     | 99.18  | 98.48  |
| hranových | 12                           | 307.96  | 161.77 | 141<br>.44 | 131,99 | 123,4  | 118.33 | 113.45 | 110,23               | 106.64 | 104.37 | 101,99 | 100,09 | 98.34  | 96.4       | 94.28  | 92,8   |
|           | 13                           | 266.84  | 147.43 | 130.51     | 123.19 | 116.95 | 110.28 | 107.12 | 103.34               | 102.46 | 99.18  | 96     | 94.49  | 93.21  | 90.79      | 88.32  | 86.11  |
|           | 14                           | 257.72  | 137    | 123.76     | 113.82 | 107,79 | 101.76 | 99.91  | 98.33                | 94.82  | 92.88  | 90.69  | 88,37  | 87.22  | 85.01      | 83.42  | 81,53  |
|           | 15                           | 226.41  | 133    | 116.72     | 107.5  | 101.61 | 97.54  | 94.34  | 91.17                | 89.6   | 88.23  | 84.77  | 84.22  | 82.19  | 79.24      | 79.11  | 76.97  |
| podíl     | 16                           | 209.63  | 118,53 | 107,06     | 99,08  | 96,54  | 91,24  | 89,49  | 86,85                | 84,49  | 82,36  | 81,52  | 78,98  | 77,16  | 75,61      | 74,82  | 72,88  |
|           | 17                           | 189.16  | 108.8  | 96.7       | 93.35  | 88,8   | 84,81  | 83.22  | 81.16                | 78.26  | 76.68  | 76.12  | 74,1   | 71.71  | 71.61      | 70.34  | 68.91  |
|           | 18                           | 180.1   | 102.77 | 92.17      | 87.13  | 84.54  | 80.01  | 78,22  | 75,83                | 74,38  | 72,29  | 71,44  | 69,67  | 68.46  | 67.1       | 66.06  | 64,65  |
|           | 19                           | 157,25  | 94,34  | 85.77      | 82,41  | 78,38  | 75.15  | 74,02  | 71.15                | 69.94  | 68.46  | 67.05  | 65,86  | 64.78  | 63.39      | 62.32  | 60,99  |
|           | 20                           | 143.09  | 89.15  | 82         | 76.44  | 73.77  | 72,68  | 69.09  | 67.19                | 66.3   | 64.82  | 63.39  | 62.13  | 61.33  | 60.17      | 59.29  | 57.87  |
|           | 21                           | 133.74  | 84,93  | 76,72      | 72,67  | 68,81  | 66,98  | 65,51  | 64,18                | 62,8   | 60,96  | 60,15  | 59,38  | 57,81  | 57,06      | 56,36  | 55,57  |
|           | 22                           | 114.48  | 80.4   | 71,81      | 67.56  | 66.56  | 63,72  | 62.86  | 61.69                | 58.7   | 57.75  | 57.01  | 57,19  | 54.74  | 54.87      | 53.18  | 52,32  |
|           | 23                           | 104.99  | 72.21  | 67.3       | 63.22  | 61.61  | 59.71  | 58.21  | 57.45                | 55.93  | 54.64  | 54.03  | 52,58  | 51.43  | 50,51      | 49.84  | 49.15  |
|           | 24                           | 99.48   |        | 63.63      | 60.45  | 58.56  | 56.65  | 54.98  | 54.32                | 52.6   | 51.74  | 50.86  | 49.95  | 49.15  | 48.67      | 47.59  | 46,8   |
|           | 25                           | 93.75   | 63.68  | 60,05      | 56.34  | 55.29  | 53.68  | 52.21  | 50.56                | 50.55  | 48.83  | 47,95  | 47.26  | 47.26  | 46.3       | 44.99  | 44,29  |
|           |                              |         |        |            |        |        |        |        | výsledné hodnoty MSE |        |        |        |        |        |            |        |        |

**Výsledky kvality při zjemňování metodou GT (1 iterace, zpracování průměrovým filtrem na 8-okolí )**

Tabulka 6.2: hodnoty MSE při zjemňování metodou GT (barvy odpovídají výběru 10 %, 15 %, 20 %, 25 % a 30 % z celkového počtu bodů obrázku). Zjemňování s průměrováním 8-okolí.

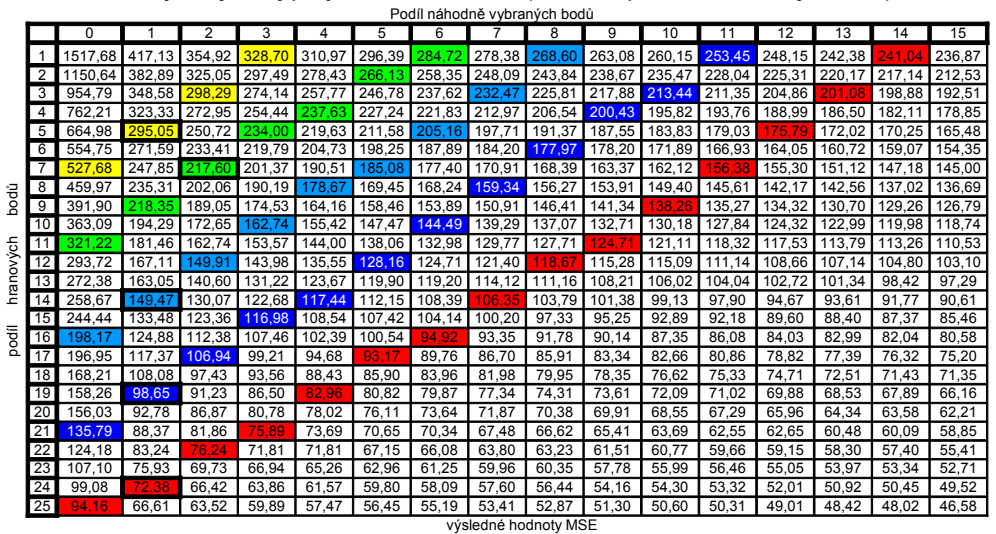

**Výsledky kvality při zjemňování metodou GT ( 1 iterace, zpracování mediánovým filtrem )**

Tabulka 6.3: hodnoty MSE při zjemňování metodou GT (barvy odpovídají výběru 10 %, 15 %, 20 %, 25 % a 30 % z celkového počtu bodů obrázku). Zjemňování s mediánovým filtrem.

|           | Podíl náhodně vybraných bodů |              |               |        |        |        |        |             |                      |        |        |        |        |        |        |        |        |
|-----------|------------------------------|--------------|---------------|--------|--------|--------|--------|-------------|----------------------|--------|--------|--------|--------|--------|--------|--------|--------|
|           |                              | <sup>n</sup> |               | 2      | 3      | 4      | 5      | 6           |                      | 8      | 9      | 10     | 11     | 12     | 13     | 14     | 15     |
|           | 1                            | 1373.87      | 429.95        | 362.76 | 336,28 | 317,35 | 311,13 | 300,19      | 291,79               | 281,83 | 276,46 | 271.39 | 266.37 | 258.71 | 255.02 | 251.63 | 244,64 |
|           | 2                            | 1268.98      | 391.78 334.46 |        | 309.44 | 293,57 | 279.8  | 271         | 259.77               | 253,53 | 248.72 | 244.5  | 238.45 | 235.66 | 229.89 | 226,02 | 221.46 |
|           | 3                            | 930.78       | 364.64        | 313.77 | 281.85 | 265.71 | 257.67 | 246.61      | 240,51               | 239.4  | 229.81 | 223,54 | 218.68 | 212.59 | 209    | 205.2  | 202,99 |
|           | 4                            | 837.28       | 343.68        | 285.42 | 260.42 | 246.19 | 235,71 | 228.1       | 221,24               | 216.51 | 208.85 | 204.36 | 199.6  | 194.9  | 192,02 | 189.89 | 181,18 |
|           | 5                            | 732.14       | 297.84        | 257,25 | 238.29 | 226.65 | 218.8  | 213.76      | 205,36               | 198.03 | 195,25 | 189.25 | 182.97 | 178.76 | 175,15 | 173.4  | 170.78 |
|           | 6                            | 591.45       | 276.44        | 236.6  | 223.33 | 214.62 | 202.74 | 192.73      | 187,85               | 184.84 | 180.09 | 175.4  | 172.91 | 166.3  | 165.07 | 159.84 | 156,59 |
|           | $\overline{7}$               | 550.86       | 257.01        | 222.37 | 207.87 | 198.75 | 187.96 | 181<br>.64  | 179.33               | 172.16 | 168.19 | 164.24 | 160.59 | 156,51 |        | 152.33 | 147,33 |
|           | $\overline{8}$               | 510.64       | 238.95        | 213.35 | 194.29 | 185.07 | 175.57 | 171.27      | 165                  | 162.19 | 156.15 | 153.78 | 150,32 | 146.71 | 145.87 | 141.04 | 138,9  |
| bodů      | 9                            | 429.77       | 219.41        | 198.53 | 180.02 | 171.61 | 167.64 | 161.42      | 154.76               | 150.54 | 146.5  | 143.92 | 139.86 | 35.21  | 134.39 | 131.63 | 128,43 |
|           | 10                           | 366.42       | 198.77        | 181    | 164.45 | 158.64 | 156.6  | 147.98      | 145.26               | 138.64 | 137.6  | 135.02 |        | 126.82 | 125.87 | 123.26 | 120.99 |
|           | 11                           | 317.44       | 185.6         | 170.23 | 158.75 | 149.43 | 143.71 | 139.09      | 133,37               | 132,85 | 128.96 | 125.47 | 122.57 | 119.38 | 118,93 | 114.86 | 112,6  |
| hranových | 12                           | 302.67       | 173.79        | 155.24 | 144.64 | 139.99 | 135.43 | 130.<br>.42 | 126.19               | 124,42 | 121.09 |        | 114.18 | 112,18 | 110.69 | 108.31 | 105.06 |
|           | 13                           | 289.62       | 163.4         | 149.33 | 137.52 | 129.94 | 126.52 | 121.47      | 118,39               | 115.62 | 112.48 | 109.65 | 107,74 | 105    | 104.17 | 100.81 | 99,04  |
|           | 14                           | 260.64       | 150.27        | 137.93 | 126,25 | 121.2  | 118.52 | 113.08      | 111,04               | 108.9  | 104.6  | 102.68 | 101.41 | 98.72  | 95.71  | 95.2   | 93,51  |
|           | 15                           | 228,74       | 143.64        | 130.38 | 120,47 | 113.4  | 109.38 | 108.23      | 103,83               | 01.42  | 99.03  | 95.83  | 93.88  | 92.74  | 90.83  | 89.08  | 87,6   |
| podil     | 16                           | 223.27       | 128.38        | 117.42 | 111.34 | 105,51 | 103,65 | 100.07      | 96,98                | 94.8   | 92,12  | 90.01  | 88.83  | 86.47  | 85,31  | 82,33  | 81,85  |
|           | $\overline{17}$              | 199.47       | 121.87        | 108.33 | 104.27 | 98.01  | 96.01  | 93.37       | 90.66                | 88.12  | 86.89  | 84.93  | 82.83  | 81.04  | 78.51  | 77.27  | 77,54  |
|           | 18                           | 179.43       | 110.58        | 103.85 | 99.37  | 92.77  | 87.9   | 87.91       | 84.69                | 83.23  | 80.75  | 79.59  | 76.86  | 75.43  | 73.83  | 73.47  | 71.66  |
|           | 19                           | 160.42       | 104.41        | 96.33  | 89.8   | 86,21  | 83.4   | 81.16       | 80.15                | 76,81  | 76.06  | 74.2   | 72,17  | 71,34  | 69,8   | 69,32  | 66,48  |
|           | 20                           | 154,4        | 99,36         | 90.77  | 84.88  | 81.82  | 78     | 76.87       | 73.7                 | 72.67  | 71.74  | 69.21  | 68,08  | 67.73  | 66.53  | 64.59  | 62,88  |
|           | 21                           | 145.72       | 93.46         | 83.33  | 81.75  | 77.55  | 73.86  | 71.59       | 70.62                | 67.86  | 67.07  | 66.71  | 63.73  | 64.03  | 61.76  | 60.49  | 60,24  |
|           | 22                           | 124.26       | 84            | 78.65  | 77     | 71.24  | 69.64  | 67,22       | 66.69                | 65.05  | 62,88  | 61.87  | 61.28  | 59.64  | 58.85  | 57.68  | 55,98  |
|           | 23                           | 110.15       | 78.53         | 71,34  | 69.08  | 67.35  | 64.37  | 63.74       | 61.46                | 60.7   | 58.95  | 57.62  | 56.66  | 55.46  | 54.76  | 54.3   | 53,16  |
|           | 24                           | 106.51       | 75.25         |        | 65.32  | 63.2   | 61.33  | 60.13       | 58.48                | 56,61  | 56.31  | 55.56  | 54.64  | 53.26  | 51.84  | 50,47  | 50,49  |
|           | 25                           | 98,46        | 72.18         | 63.6   | 62,34  | 58.97  | 57,44  | 56.1        | 54.44                | 54.24  | 53.35  | 51.25  | 50.95  | 49.4   | 48.94  | 48.3   | 48,06  |
|           |                              |              |               |        |        |        |        |             | výsledné hodnoty MSE |        |        |        |        |        |        |        |        |

**Výsledky kvality při zjemňování metodou GT ( 1 iterace, zpracování mediánovou translací )**

Tabulka 6.4: hodnoty MSE při zjemňování metodou GT (barvy odpovídají výběru %,  $15$  %,  $20$  %,  $25$  %  $\rm{a}$   $30$  % z celkového počtu bodů obrázku). Zjemňování s mediánovou translací.

|           | Podíl náhodně vybraných bodů |         |        |            |        |        |        |        |                      |            |        |        |        |        |        |        |        |
|-----------|------------------------------|---------|--------|------------|--------|--------|--------|--------|----------------------|------------|--------|--------|--------|--------|--------|--------|--------|
|           |                              | 0       |        | 2          | 3      | 4      | 5      | 6      |                      | 8          | 9      | 10     | 11     | 12     | 13     | 14     | 15     |
|           | $\mathbf{1}$                 | 1519.5  | 436.46 | 359.87     | 326,33 | 300.8  | 276,57 | 265.06 | 246.73               | 234.5      | 222,03 | 209,72 | 200.86 | 191.56 | 179.25 | 173,65 | 164,45 |
|           | $\overline{2}$               | 1023.07 | 391.83 | 318.54     | 281,09 | 254,44 | 237,78 | 223.8  | 214.21               | 198.42     | 190,99 | 180    | 174,53 | 166.3  | 157,65 | 150.87 | 143,48 |
|           | 3                            | 786.77  | 328.38 | 276,74     | 241.4  | 225.43 | 205.28 | 197.53 | 181.85               | 176.54     | 166.49 | 157.57 | 149.47 | 142.81 | 136.37 | 132.72 | 127.28 |
|           | $\overline{4}$               | 617.16  | 283.89 | 239.05     | 214.32 | 196.96 | 181,59 | 172,83 | 160,99               | -51<br>-81 | 146.33 | 138.85 | 135.29 | 126.85 | 119.76 | 116.67 | 112.6  |
|           | 5                            | 526.9   | 252.72 | 213.92     | 194.49 | 173.03 | 163.49 | 151.02 | 144                  | 139,06     | 129,51 | 125,43 | 120.22 | 114.22 | 111.23 | 104.96 | 101.07 |
|           | 6                            | 447.89  | 216.05 | 191<br>-62 | 170.82 | 155    | 147.02 | 140.48 | 128,63               | 122,51     | 118.21 | 111.98 | 107,62 | 105.22 | 99,93  | 94.83  | 92,38  |
|           | $\overline{7}$               | 398.32  | 202.19 | 169.76     | 155.73 | 143.22 | 136,35 |        | 119.71               | 115,24     | 108.35 | 104,51 | 99.64  | 96.94  | 91.48  | 88.95  | 86     |
| 긍         | 8                            | 351.64  | 183.37 | 161,84     | 145,27 | 134.95 |        | 118.09 | 109.83               | 105,35     | 99.44  | 96,87  | 91,79  | 89.7   | 86.92  | 83,41  | 81,99  |
| Š         | 9                            | 307.91  | 165.7  | 144        | 132.08 | 120    | 111.94 | 105.73 | 102.7                | 98.17      | 91.58  | 88,84  | 84,39  | 82,76  | 78,68  | 78.08  | 74.66  |
|           | 10                           | 253.59  | 148.83 | 133,69     | 116.9  | 112,2  | 106,35 | 100,99 | 91,79                | 90,21      | 85,98  | 82,21  | 78,58  | 76.61  | 74,45  | 72,37  | 69,15  |
|           | 11                           | 232.34  | 134,7  | 21.1       | 107.37 | 100,58 | 94,75  | 91,1   | 87                   | 81,73      | 78.52  | 76,69  | 72,74  | 70.75  | 68,28  | 66.97  | 66,78  |
| hranových | 12                           | 207.32  | 123,35 | 107.89     | 99.01  | 91,49  | 87.79  | 81.5   | 78.06                | 75,34      | 72,65  | 71,75  | 68.78  | 66,37  | 64.22  | 61.81  | 60.85  |
|           | 13                           | 196,24  | 114    | 99.22      | 89,65  | 84,82  | 79,71  | 77,54  | 72,88                | 70,45      | 67.81  | 66,61  | 64,97  | 61.95  | 59.46  | 58.81  | 57,38  |
|           | 14                           | 179.    | 103.77 | 90,37      | 89,9   | 77,6   | 75,42  | 71,94  | 68                   | 66,24      | 64.12  | 61.78  | 60,35  | 58.67  | 57,16  | 55,27  | 53,99  |
|           | 15                           | 185.07  | 98.96  | 84.68      | 81.46  | 72,3   | 68.66  | 65,3   | 65,5                 | 61.58      | 59.53  | 57,81  | 56,47  | 54.53  | 54,1   | 51.31  | 50.34  |
| podíl     | 16                           | 148.31  | 87,36  | 76,21      | 71,6   | 68,61  | 64,99  | 62,03  | 60,29                | 58,36      | 55,99  | 55,05  | 53,09  | 51.39  | 50.66  | 48,78  | 48,23  |
|           | 17                           | 126,3   | 80,37  | 72,85      | 67,4   | 62,23  | 60,55  | 59,05  | 56,32                | 54,66      | 53.42  | 53,23  | 49,62  | 49,44  | 47,74  | 47,12  | 45,85  |
|           | 18                           | 121.16  | 74,71  | 67,55      | 63.87  | 59,91  | 56,62  | 54.8   | 53,25                | 52,12      | 49.49  | 49,08  | 47,68  | 46,79  | 46.11  | 44,71  | 43,32  |
|           | 19                           | 106.64  | 70,14  | 64,76      | 59.38  | 56,19  | 53,44  | 53,06  | 50,25                | 48,5       | 48.07  | 46,34  | 45,67  | 44,73  | 42,88  | 42,25  | 42,24  |
|           | 20                           | 103,31  | 67,07  | 59,55      | 56,77  | 54,32  | 53,05  | 49,59  | 47,97                | 47.3       | 46,22  | 44,46  | 44,26  | 42,32  | 41.15  | 40,89  | 40,87  |
|           | 21                           | 96.74   | 62.15  | 56.81      | 52,65  | 50,84  | 48.53  | 48.53  | 45.26                | 44,33      | 44.03  | 42.74  | 41.48  | 41.25  | 40.5   | 39.24  | 38,42  |
|           | 22                           | 88,34   | 58.71  | 55,56      | 50,26  | 48,95  | 46,77  | 46.4   | 43,87                | 42,15      | 42,05  | 40,97  | 39,34  | 39.19  | 38,65  | 37,66  | 37,04  |
|           | 23                           | 83,12   | 53,51  | 51.12      | 47,45  | 46,37  | 44.19  | 43,11  | 41.7                 | 40.63      | 40,72  | 39,24  | 38,53  | 37,68  | 37,38  | 36,68  | 35,54  |
|           | 24                           | 77.68   | 52,95  | 48,42      | 46.29  | 44,6   | 42,43  | 41.11  | 40.45                | 39,86      | 39.08  | 37,48  | 37,34  | 36.03  | 35,68  | 35,17  | 34,62  |
|           | 25                           | 71,85   | 50,21  | 46,99      | 43.63  | 42.79  | 41.79  | 40.19  | 38.64                | 37.27      | 37.52  | 36.64  | 35.89  | 35.25  | 34.4   | 33.95  | 33,73  |
|           |                              |         |        |            |        |        |        |        | výsledné hodnoty MSE |            |        |        |        |        |        |        |        |

**Výsledky kvality při zjemňování metodou GT ( 1 iterace, předzpracování vyhlazováním )**

Tabulka 6.5: hodnoty MSE při zjemňování metodou GT (barvy odpovídají výběru 10 %, 15 %, 20 %, 25 % a 30 % z celkového počtu bodů obrázku). Vyhlazení triangulace a následné zjemnění.

Na grafu vidíme srovnání nejlepších dosažených výsledků jednotlivých metod. Tento graf vypovídá o účinnosti metod pro zpracování zjemňujících bodů. Nejlepší kvality dosahuje zpracování s použitím průměrového filtru na 4-okolí zjemňovaného bodu. Největším paradoxem je zjemňování s předchozím vyhlazením. Na základě poznatků původního řešení, kde bylo zjištěno zvýšení kvality při aplikaci vyhlazení, jsme chtěli získat ještě lepších výsledků následným zjemněním, tento postup však dosahoval nejhorší kvality. Testování ostatních metod zjemňování, bylo také provedeno, avšak jejich výsledky byly vždy horší (pouze výjimečně shodné) než u metody GT. Veškeré výsledky těchto měření jsou zpracovány v tabulkách na přiloženém DVD.

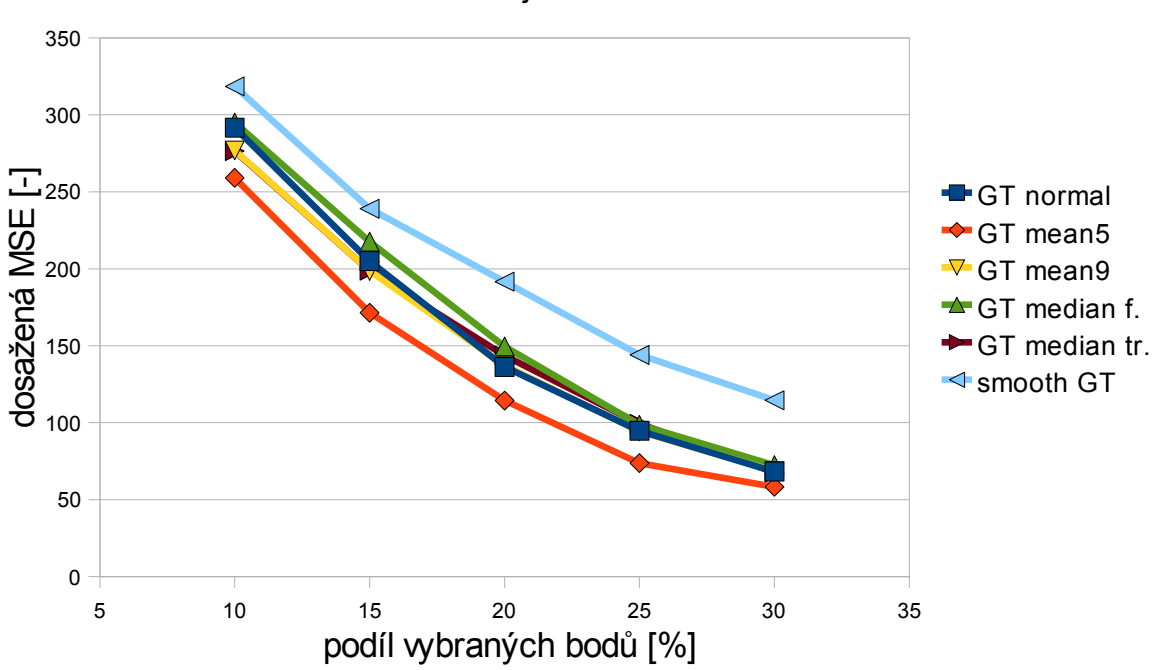

1 Iterace zjemnění GT

Graf 6.5: srovnání kvality dosažené různými metodami výběru zjemňujících bodů

Experimenty na barevných obrázcích, prokázaly shodné výsledky jako u šedotónových obrázků. Opět se potvrdilo, že nejvyšší kvalita je dosahována při jedné iteraci zjemňování metodou GT a při aplikaci průměrového filtru. Ukázka těchto výsledků je vidět na tabulkách 6.6, 6.7 a 6.8. Hodnoty MSE byly získány měřením na obrázku peppers s rozlišením 512x384px. Zvláštností zjištěnou při těchto měřeních bylo to, že dosahovaná kvalita byla přibližně 3krát menší než u šedotónových obrázků. Tato odchylka byla způsobena výpočtem MSE a PSNR pomocí programu ComputePSNR, který provádí výpočet pro všechny barevné složky, ačkoliv u šedotónových obrázků jsou všechny hodnoty barevných složek shodné. Tím se vypočítaná odchylka započítává třikrát. Tento fakt byl však odhalen až v závěrečné fázi testování, a proto byly ponechány původní naměřené hodnoty.

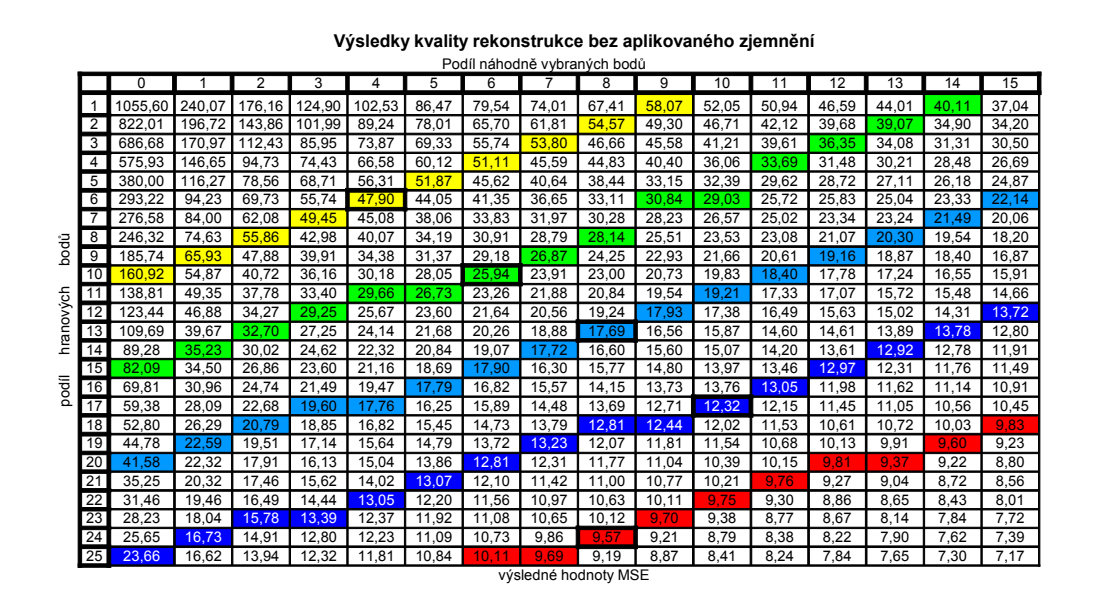

Tabulka 6.6: hodnoty MSE při prostém výběru bodů(barvy odpovídají výběru 10 %, 15 %, 20 %, 25 % a 30 % z celkového počtu bodů obrázku)

|           | , our nanounce vybranyon boud |          |       |                |       |       |       |       |                      |       |       |       |       |       |       |       |       |
|-----------|-------------------------------|----------|-------|----------------|-------|-------|-------|-------|----------------------|-------|-------|-------|-------|-------|-------|-------|-------|
|           |                               | $\Omega$ |       | $\overline{2}$ | 3     | 4     | 5     | 6     |                      | 8     | 9     | 10    | 11    | 12    | 13    | 14    | 15    |
|           | 1                             | 285,31   | 87,25 | 58,27          | 46.29 | 38,6  | 33,38 | 31,65 | 27.82                | 26,06 | 23,44 | 22,1  | 21,31 | 20    | 18.37 | 17.43 | 17,13 |
|           | 2                             | 208.78   | 63.42 | 47.54          | 38.68 | 33.72 | 29,1  | 24.92 | 24,47                | 22.31 | 20.67 | 19,7  | 18.4  | 17.15 | 16.27 | 15.99 | 15,01 |
|           | 3                             | 147.23   | 58.2  | 42.99          | 32.84 | 28.37 | 24.58 | 23.41 | 20.83                | 19.04 | 18.28 | 16.78 | 16,35 | 15.73 | 14.95 | 13.83 | 13,72 |
|           | 4                             | 110,85   | 47,95 | 33,56          | 28,2  | 26,01 | 22,24 | 20,56 | 19.69                | 17.17 | 16,22 | 15,98 | 14,98 | 14,1  | 13,5  | 13.09 | 12,48 |
|           | 5                             | 88.69    | 37.3  | 30.03          | 24.67 | 21.13 | 20.01 | 18.07 | 17,03                | 15,42 | 15.22 | 14,13 | 13.59 | 12.85 | 12.53 | 12.06 | 11.62 |
|           | 6                             | 72,95    | 35.24 | 27.87          | 21,8  | 19,89 | 17,85 | 16,83 | 15,3                 | 14,49 | 13,43 | 12.9  | 12,41 | 11,87 | 11,29 | 11,24 | 11,26 |
|           | $\overline{7}$                | 63.66    | 31.71 | 24.22          | 21.28 | 19.33 | 17,9  | 15,21 | 14.24                | 13.31 | 12,6  | 12,24 | 11.17 | 11.06 | 10.59 | 10.11 | 9,78  |
| bodů      | $\overline{8}$                | 56,88    | 25,22 | 24,46          | 18.38 | 17.38 | 15,49 | 14.07 | 12,94                | 12,47 | 11.62 | 11.3  | 10,46 | 10,24 | 9,7   | 9,43  | 8.87  |
|           | $_{9}$                        | 42,91    | 21.69 | 18,7           | 16.62 | 15,21 | 13,53 | 12.94 | 11.98                | 11.46 | 10.77 | 10,37 | 10,11 | 9,63  | 9.06  | 8,93  | 8,56  |
|           | 10                            | 43,15    | 20.77 | 17.58          | 15.83 | 14,12 | 13,02 | 11,87 | 11.46                | 10.92 | 10.27 | 9.69  | 9.26  | 8,9   | 8,6   | 8.33  | 8,1   |
|           | 11                            | 35.22    | 19,34 | 16,87          | 14.06 | 13,4  | 11.73 | 11,57 | 10.89                | 10.11 | 9.68  | 8.89  | 8.97  | 8,43  | 8,2   | 7,81  | 7,79  |
|           | 12                            | 34.27    | 18.1  | 15.29          | 13,55 | 12,38 | 11,36 | 10.46 | 10.14                | 9.61  | 8,9   | 8,66  | 8,2   | 8,01  | 7,73  | 7.36  | 7,13  |
| hranových | 13                            | 30,05    | 17.05 | 14.22          | 12,36 | 11,24 | 10,54 | 10.03 | 9,28                 | 8.76  | 8.63  | 8,15  | 7,8   | 7,71  | 7,22  | 6,93  | 6,81  |
|           | 14                            | 25.06    | 15.5  | 13.58          | 11.79 | 10.73 | 10.07 | 9.63  | 9,19                 | 8.59  | 8.11  | 8.04  | 7.38  | 7,29  | 6,92  | 6.72  | 6,4   |
|           | 15                            | 21,45    | 14,25 | 12.49          | 11.24 | 10.29 | 9,36  | 8.88  | 8,35                 | 8.03  | 7.7   | 7,33  | 7,18  | 6.79  | 6.59  | 6.57  | 6,26  |
| pood      | 16                            | 20.02    | 13,24 | 11.32          | 10,48 | 9.65  | 8.98  | 8.4   | 8.08                 | 7,7   | 7,32  | 7,02  | 6.84  | 6,6   | 6,36  | 6.02  | 5.81  |
|           | 17                            | 18.19    | 12,81 | 11.33          | 9,92  | 9,34  | 8,8   | 8.1   | 7,86                 | 7,24  | 7,03  | 6,74  | 6.46  | 6,28  | 6,05  | 5,82  | 5,76  |
|           | 18                            | 17.07    | 11.87 | 10.26          | 9,32  | 8.77  | 8,25  | 7,56  | 7,35                 | 7,04  | 6.63  | 6.45  | 6.24  | 5,87  | 5,82  | 5.6   | 5,43  |
|           | 19                            | 15,6     | 10.87 | 9,91           | 9.1   | 8.15  | 7.81  | 7,33  | 6,96                 | 6.66  | 6,33  | 6.21  | 6,27  | 5,88  | 5,57  | 5,34  | 5,12  |
|           | 20                            | 14.38    | 10.99 | 9.49           | 8.49  | 7,92  | 7,51  | 7.1   | 6.76                 | 6.33  | 6.13  | 5,88  | 5,8   | 5.58  | 5,35  | 5.1   | 4,93  |
|           | $\overline{21}$               | 13.21    | 10.05 | 9.07           | 8,37  | 7.43  | 7,15  | 6.92  | 6.44                 | 6.18  | 5.85  | 5,7   | 5,45  | 5,36  | 5.09  | 5.02  | 4,79  |
|           | 22                            | 12,35    | 9,36  | 8,9            | 7,95  | 7,24  | 6,91  | 6,76  | 6.14                 | 5.87  | 5,54  | 5,6   | 5,22  | 5,18  | 4,92  | 4,84  | 4,62  |
|           | 23                            | 11.28    | 8.8   | 8.09           | 7.65  | 6.96  | 6,71  | 6,18  | 5,93                 | 5.71  | 5.55  | 5.31  | 5.09  | 4.91  | 4.68  | 4.61  | 4.49  |
|           | 24                            | 10.61    | 8.6   | 7,7            | 7,33  | 6.71  | 6.34  | 5,96  | 5,67                 | 5.56  | 5,3   | 4.99  | 4.91  | 4,79  | 4,52  | 4,47  | 4,23  |
|           | 25                            | 10,48    | 8,43  | 7,57           | 7,12  | 6,37  | 5,97  | 5,78  | 5.41                 | 5.19  | 4,98  | 4,8   | 4,61  | 4,49  | 4,43  | 4,21  | 4,11  |
|           |                               |          |       |                |       |       |       |       | výsledné hodnoty MSE |       |       |       |       |       |       |       |       |

**Výsledky kvality při zjemňování metodou GT (1 iterace, prostý výběr )** Podíl náhodně vybraných bodů

Tabulka 6.7: hodnoty MSE při zjemňování metodou CCC (barvy odpovídají výběru 10 %, 15 %, 20 %, 25 % a 30 % z celkového počtu bodů obrázku)

|           | Podíl náhodně vybraných bodů |          |       |                |       |       |       |       |                      |       |                |       |       |                 |                |       |       |
|-----------|------------------------------|----------|-------|----------------|-------|-------|-------|-------|----------------------|-------|----------------|-------|-------|-----------------|----------------|-------|-------|
|           |                              | $\Omega$ | 1     | $\overline{2}$ | 3     | 4     | 5     | 6     | $\overline{7}$       | 8     | $\overline{9}$ | 10    | 11    | $\overline{12}$ | 13             | 14    | 15    |
|           |                              | 280,36   | 84.29 | 55.91          | 44.36 | 36.19 | 33.21 | 31,68 | 27.89                | 24.63 | 22,64          | 22.88 | 20,67 | 20,45           | 19.11          | 18.05 | 17,67 |
|           | $\overline{2}$               | 183.25   | 61.25 | 49,91          | 39.85 | 32,41 | 29.27 | 25.92 | 25.02                | 22.18 | 20.89          | 19.78 | 18,51 | 17.62           | 16.69          | 16.4  | 15,72 |
|           | 3                            | 128.2    | 53.38 | 39.95          | 32.86 | 28.88 | 24.85 | 22.35 | 20.58                | 19.27 | 17.87          | 17,84 | 16.64 | 16.23           | 15.11          | 15,15 | 14.12 |
|           | $\overline{4}$               | 115,26   | 41.07 | 31.8           | 28    | 25.25 | 21.36 | 19,95 | 18,3                 | 17.61 | 16.33          | 15,29 | 14.93 | 14,23           | 14.43          | 13,33 | 12,97 |
|           | $5^{\circ}$                  | 84.28    | 40.17 | 30,21          | 24.19 | 21.97 | 20.64 | 18.02 | 16,95                | 16.16 | 15,16          | 14.75 | 13,89 | 12.92           | 12,89          | 12,25 | 11,76 |
|           | 6                            | 70.96    | 33.57 | 25.01          | 21.04 | 20.68 | 17,4  | 16.71 | 15.89                | 14.24 | 13,85          | 13.79 | 12,65 | 12,05           | 11.82          | 11.26 | 10.91 |
|           | $\overline{7}$               | 61.18    | 28.22 | 22.24          | 19.28 | 17.77 | 15,91 | 15,01 | 14.81                | 13,94 | 12,89          | 11.89 | 11.89 | 11.21           | 10.77          | 10.38 | 10,27 |
| bodů      | 8                            | 55,07    | 24,57 | 22,05          | 19,69 | 15,85 | 14,94 | 14,75 | 13,03                | 12,21 | 11.68          | 11,36 | 10,85 | 10,41           | 9,92           | 9,75  | 9,71  |
|           | 9                            | 46,46    | 21.94 | 18.32          | 16,3  | 14,27 | 13,92 | 12,74 | 12.01                | 11,36 | 10.73          | 10,45 | 9,97  | 9.71            | 9.36           | 9.16  | 8,92  |
|           | 10                           | 35,44    | 20.06 | 16.8           | 15,38 | 13,2  | 12.36 | 11,96 | 11,04                | 10.72 | 10,03          | 9,8   | 9,3   | 9.23            | 8.84           | 8,49  | 8.23  |
|           | 11                           | 38.45    | 19,17 | 15,65          | 13,6  | 12,75 | 11,97 | 11,47 | 10.54                | 10.07 | 9,61           | 9,04  | 9,02  | 8,41            | 8,37           | 7,92  | 7,83  |
|           | 12                           | 39,43    | 17.89 | 14.13          | 13.08 | 11.83 | 10.87 | 10,25 | 10.11                | 9,37  | 9.01           | 8,74  | 8,39  | 8.08            | 7,76           | 7,57  | 7,62  |
| hranových | 13                           | 27,16    | 15,81 | 13,25          | 12,06 | 10,88 | 10,22 | 9,67  | 9,15                 | 8,73  | 8,35           | 8,14  | 7,98  | 7,48            | 7,28           | 7,19  | 7,27  |
|           | 14                           | 24,78    | 14.44 | 12.52          | 11.51 | 10.28 | 9,98  | 9.27  | 8,91                 | 8,51  | 7.99           | 7,75  | 7,51  | 7.22            | $\overline{7}$ | 6.88  | 6,63  |
|           | 15                           | 20.4     | 13.24 | 11.65          | 10.45 | 9.61  | 9.41  | 8.67  | 8,36                 | 7.88  | 7.79           | 7.38  | 7,05  | 6.87            | 6.75           | 6.59  | 6,34  |
| podil     | 16                           | 18.78    | 12.82 | 10.88          | 10,11 | 9,27  | 8.48  | 8,35  | 7,93                 | 7,5   | 7.21           | 6.97  | 6,75  | 6.59            | 6.46           | 6,16  | 6.07  |
|           | 17                           | 18.17    | 11.82 | 10.74          | 9.23  | 8,63  | 8,52  | 7.82  | 7,54                 | 7.18  | 6.93           | 6.64  | 6,47  | 6.28            | 6.02           | 5,95  | 5,87  |
|           | 18                           | 16.67    | 10.92 | 9,71           | 9.15  | 8.32  | 7.92  | 7,43  | 7,16                 | 6,88  | 6.65           | 6.47  | 6,22  | 5.96            | 5,74           | 5,66  | 5,6   |
|           | 19                           | 14,59    | 10.34 | 9.17           | 8.5   | 7,98  | 7.52  | 7,18  | 6.77                 | 6,52  | 6.29           | 6.05  | 5,91  | 5.72            | 5.56           | 5,45  | 5.47  |
|           | 20                           | 13.95    | 9,71  | 9.14           | 8.06  | 7,81  | 7,11  | 7     | 7.03                 | 6.33  | 6.03           | 5.85  | 5,83  | 5.49            | 5,36           | 5.21  | 5.09  |
|           | 21                           | 12,53    | 9,37  | 8.58           | 7,79  | 7,24  | 7,01  | 6,6   | 6,32                 | 6,12  | 5.89           | 5,66  | 5,5   | 5.37            | 5,17           | 5,01  | 4.93  |
|           | 22                           | 11.59    | 8.93  | 8.52           | 7,47  | 7,08  | 6.61  | 6.21  | 5.98                 | 5.79  | 5.68           | 5,37  | 5,31  | 5.16            | 5,01           | 4.8   | 4.66  |
|           | 23                           | 10.54    | 9.37  | 7,78           | 7,1   | 6.71  | 6.34  | 6.04  | 5,83                 | 5,45  | 5,43           | 5,63  | 5,07  | 4.81            | 4,77           | 4,59  | 4.63  |
|           | 24                           | 10.14    | 8.4   | 7,42           | 6.9   | 6,51  | 5.94  | 5,82  | 5.7                  | 5,35  | 5.07           | 4,94  | 4.88  | 4.7             | 4,58           | 4,42  | 4,38  |
|           | 25                           | 9,78     | 7.71  | 7,31           | 6.99  | 6,41  | 5,8   | 5,78  | 5.3                  | 5.06  | 4.92           | 4.75  | 4,71  | 4.61            | 4.47           | 4,31  | 4,2   |
|           |                              |          |       |                |       |       |       |       | výsledné hodnoty MSE |       |                |       |       |                 |                |       |       |

**Výsledky kvality při zjemňování metodou GT (1 iterace, zpracování průměrovým filtrem na 4-okolí )**

Tabulka 6.8: hodnoty MSE při zjemňování metodou GT (barvy odpovídají výběru %,  $15$  %,  $20$  %,  $25$  % a  $30$  % z celkového počtu bodů obrázku)

# 7 Závěr

Výsledky získané měřením střední kvadratické odchylky vypovídají o tom, že je vhodnější provádět výběr převážně pomocí hranových operátorů. Základní výběr bodů by však neměl být striktně omezen na hranové body, jelikož kvalita rekonstrukce rapidně vzroste přidáním pouhého jednoho procenta náhodných bodů. V případě výběrů velice malého počtu bodů (menší než deset procent bodů obrázku) je vhodnější použít větší počet náhodných bodů. Pro dosažení ještě lepší kvality můžeme použít vyhlazení, které je obzvláště vhodné pro výběr méně než 20 % bodů. Jakmile překročíme tuto hranici<sup>5</sup>, tak již není dále vhodné používat vyhlazování. Nejlepší kvality dosáhneme, když použijeme výběr přibližně sedmi procent náhodných bodů, které doplníme body z hran, a pokud bude celkový počet vybíraných bodů menší než 15 % , můžeme provést zjemnění.

Všechny tyto výsledky však neplatí při aplikaci zjemňování. Jakmile přidáme byť i jen jednu iteraci zjemňování, dosáhneme úplně odlišných výsledků. Při zjemňování není vhodné používat více než dvě procenta náhodných bodů, dále není příliš vhodné provádět vyhlazování (zpravidelnění trojúhelníkové sítě většinou zapříčiní zvýšení počtu trojúhelníků, které se pak musejí zjemňovat). Pokusy na testované množině obrázků prokázaly, že není vhodné používat více než 2 iterace zjemňování. Při každé iteraci se totiž vytváří další trojúhelníky, které mohou být v příští iteraci zjemňovány. Tak se nakonec dojde k tomu, že se zjemňují příliš malé trojúhelníky a získaná kvalita se již neprojeví tak výrazným způsobem.

Důležitým poznatkem je také určení nejlepší metody zjemňování. Podle všech dostupných testů se jako nejlepší jeví metoda GT, oproti ostatním metodám nedosahuje nijak převratného rozdílu, avšak při použití speciálních metod pro výběr zjemňujících bodů, dosahuje jako jediná znatelného zlepšení. U ostatních metod se totiž nepodařilo s jistotou určit která korekční metoda je nejlepší, protože všechny dosahovali stejných výsledků.

Jako nejlepší kombinace byla zjištěna aplikace zjemnění spolu s průměrovým filtrem na 4-okolí. Ta dosahovala stabilně o 20 % lepších výsledků, než u prostého výběru, bez použití zjemňování či vyhlazování.

Nové řešení ukládá triangulaci ve formátu, potřebném pro zpracování v programu Tomáše Janáka. Tím byla zaručena návaznost těchto dvou prací. Navázání na práci Michala Rulfa nebylo provedeno z důvodu odlišného přístupu k výběru bodů, který by mohl dosahovat jiných výsledků. Tyto výsledky by pravděpodobně nebyly srovnatelné s původními měřeními, a proto jsme nepřevzali nové metody selekce bodů.

Dosavadní řešení by se dalo ještě dále rozšiřovat například o metodu takzvané decimace triangulace, která by mohla dosahovat ještě lepších výsledků.

<sup>5</sup> tato hranice nemusí být přesně 20 %, liší se u každého obrázku

# Přehled zkratek

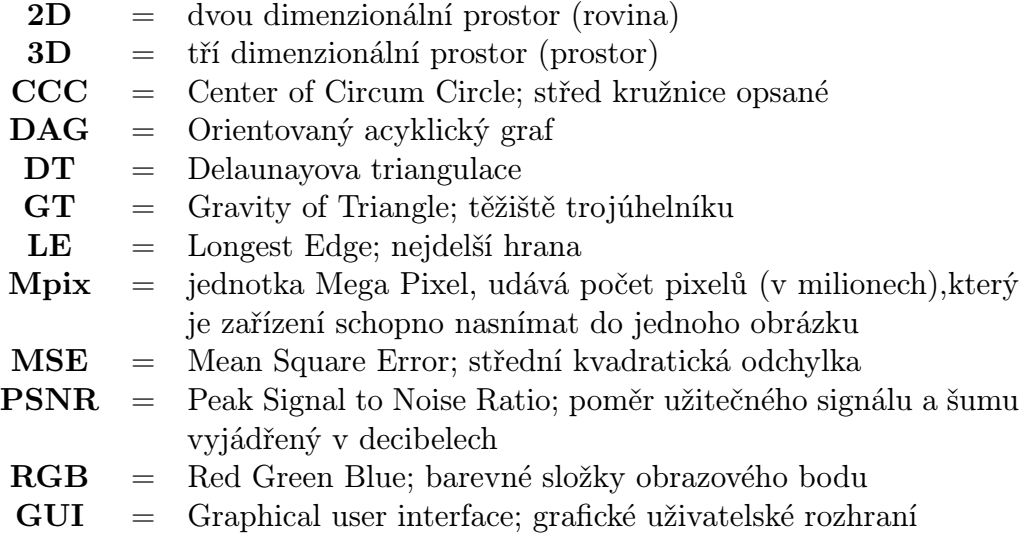

# Literatura

- [1] B. Delaunay Sur la sphere vide Izvestia Akademii Nauk SSSR, Otdelenie Matematicheskikh i Estestvennykh Nauk, 7:793-800, 1934
- [2] Dan Sunday: The Convex Hull of a 2D Point Set or Polygon http://softsurfer.com/Archive/algorithm 0109/algorithm 0109.htm
- [3] Laurent Demaret, Armin Iske: Advances in Digital Image Compression by Adaptive Thinning Zentrum Mathematik, Technische Universität München, D-85747 Garching, Germany
- [4] Laurent Demaret, Armin Iske: Adaptive Image Approximation by Liner Splines over Locally Optimal Delaunay Triangulations IEEE SIGNAL PROCESSING LETTERS, VOL. 13, NO. 5, MAY 2006
- [5] Boris Xavier Vintimilla Burgos: Approximation and geometric processing of digital images with adaptive triangular meshes Instituto de Organización y Control de Sistemas Industriales, 2000
- [6] John C. Russ
	- The image processing handbook North Carolina State University, Materials Science and Engineering Department, Raleigh, North Carolina; CRC Press
- [7] I. Kolingerová Modified DAG Location for Delaunay Triangulation Computational Science ICCS, Springer Verlag Berlin, 2002
- [8] S. Míka, M. Brandner Numerické metody Západočeská Univerzita, Fakulta Aplikovaných věd, 2000

# Seznam obrázků

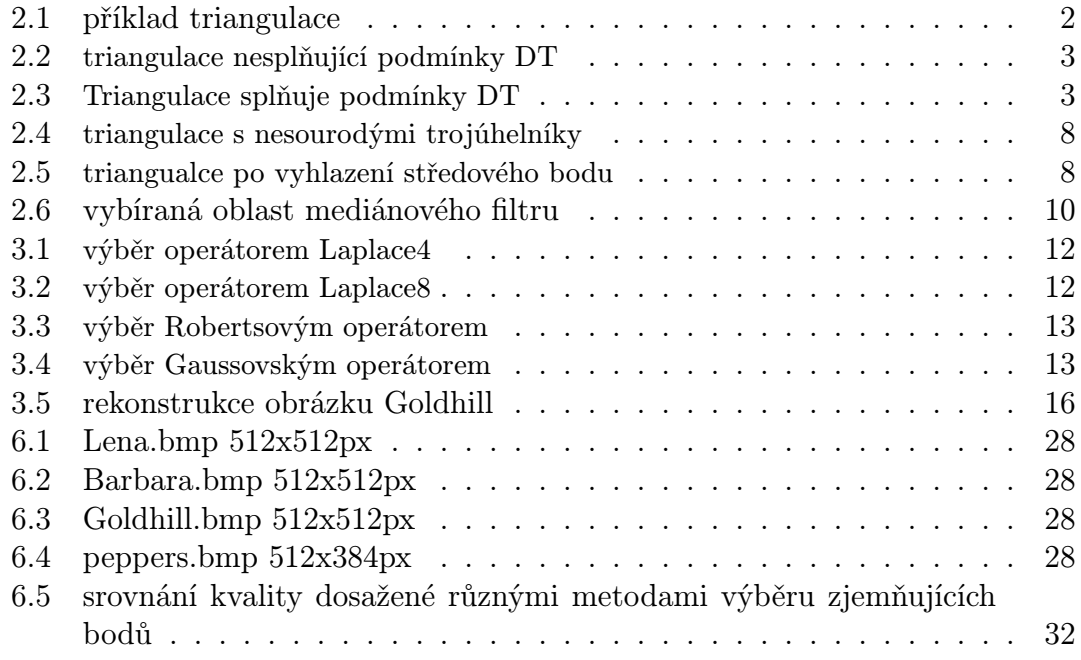

# Seznam tabulek

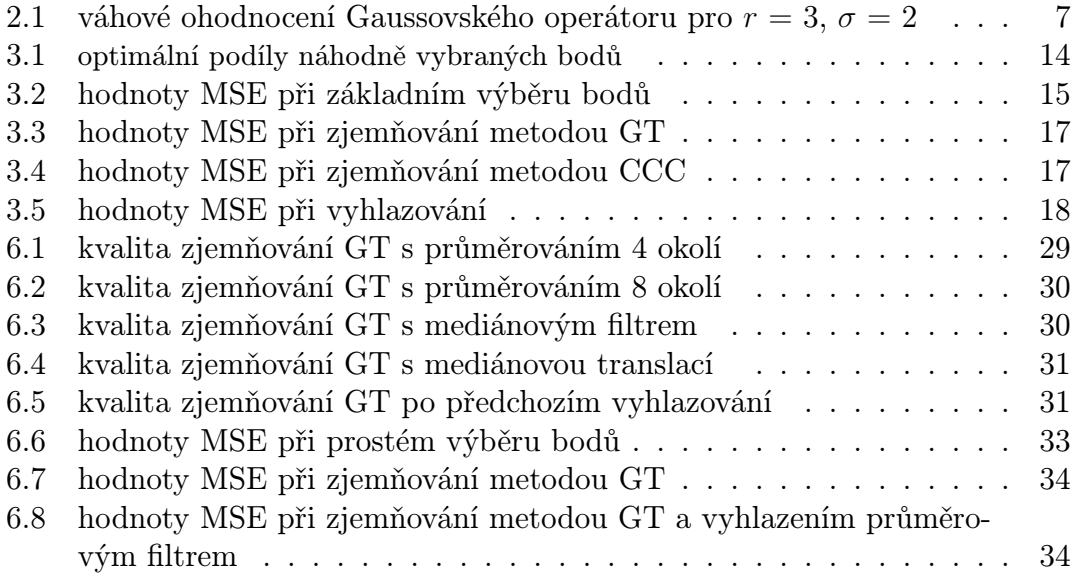